IBM Security QRadar Version 7.2.1

*Hardware Guide*

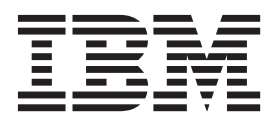

**Note:** Before using this information and the product that it supports, read the information in ["Notices and](#page-38-0)  [Trademarks"](#page-38-0) on [page 33](#page-38-0).

© Copyright IBM Corp. 2005, 2013 All Rights Reserved US Government Restricted Rights - Use, duplication or disclosure restricted by GSA ADP Schedule Contract with IBM Corp.

# <span id="page-2-1"></span><span id="page-2-0"></span>**SAFETY INSTRUCTIONS**

This section includes safety guidelines to help ensure your own personal safety and protect your system and working environment from potential damage.

Systems are considered to be components in a rack. Thus, the term component refers to any system, various peripherals, or supporting hardware.

Observe the following precautions for rack stability and safety:

- System rack kits are intended to be installed in a rack by trained service technicians. Before working on the rack, make sure that the stabilizers are secured to the rack, extended to the floor, and the full weight of the rack rests on the floor. Install front and side stabilizers on a single rack or front stabilizers for joined multiple racks before working on the rack.
- Installing systems in a rack without the front and side stabilizers installed could cause the rack to tip over, potentially resulting in bodily injury under certain circumstances. Therefore, always install the stabilizers before installing components in the rack. After installing system/components in a rack, never pull more than one component out of the rack on the slide assemblies at one time. The weight of more than one extended component could cause the rack to tip over and may result in serious injury.
- Your system is safety-certified as a free-standing unit and as a component for use in a rack cabinet using the customer rack kit. The installation of your system and rack kit in any other rack cabinet has not been approved by any safety agency. It is your responsibility to ensure that the final combination of system and rack complies with all applicable safety standards and local electric code requirements. IBM disclaims all liability and warranties in connection with such combinations.

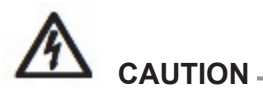

*Do not move racks by yourself. Due to the height and weight of the rack, a minimum of two people should accomplish this task.*

- Always load the rack from the bottom up and load the heaviest item in the rack first.
- Make sure that the rack is level and stable before extending a component from the rack.

*IBM Security QRadar Hardware Guide*

#### **2** SAFETY INSTRUCTIONS

- Use caution when pressing the component rail release latches and sliding a component into or out of a rack; the rails can pinch your fingers.
- Do not overload the AC supply branch circuit that provides power to the rack. The total rack load should not exceed 80 percent of the branch circuit rating.
- Ensure that proper airflow is provided to components in the rack.
- Do not step on or stand on any component when servicing other components in a rack.

# **CONTENTS**

# **[SAFETY INSTRUCTIONS](#page-2-0)**

# **[ABOUT THIS GUIDE](#page-6-0)**

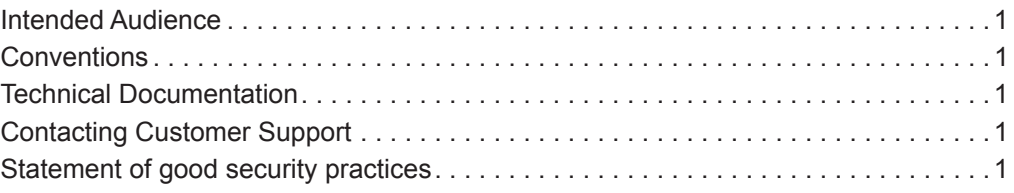

# **[1](#page-8-0) [QRADAR](#page-8-1) APPLIANCE OVERVIEW**

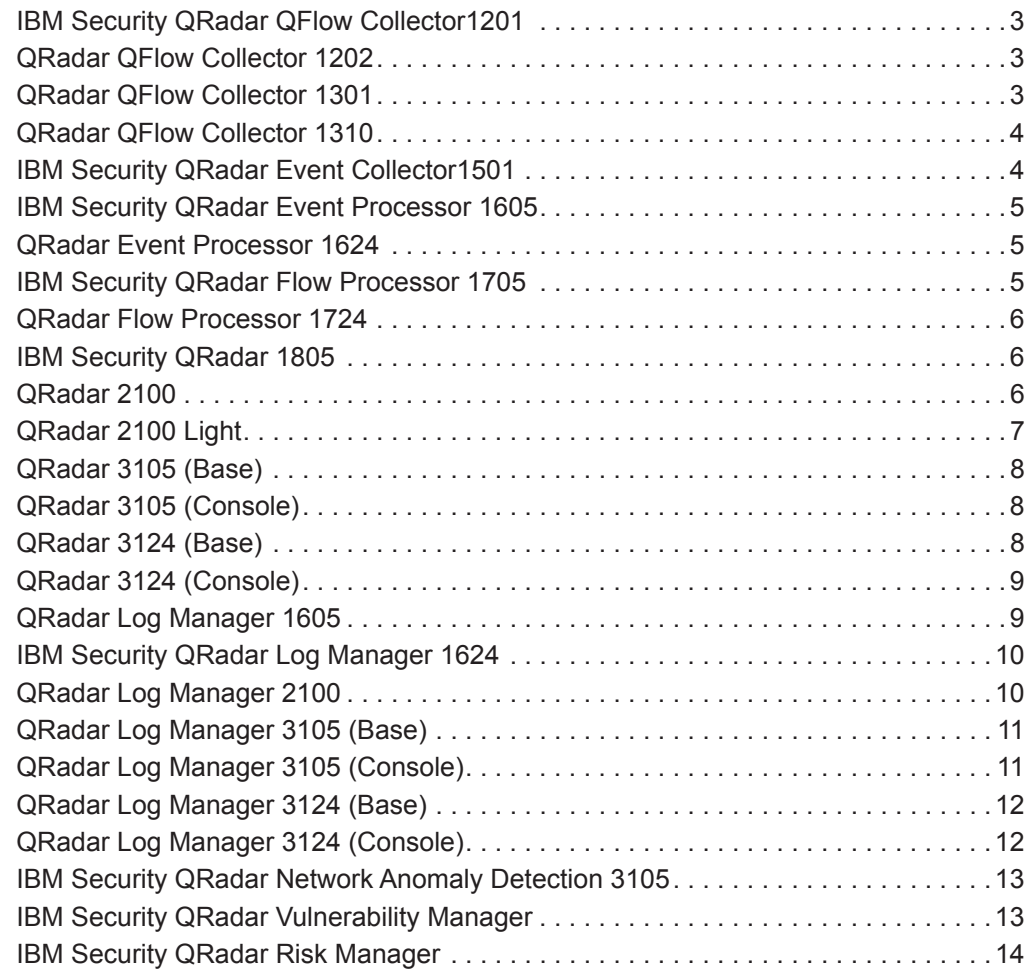

# **[2](#page-20-0) [APPLIANCE DIAGRAMS](#page-20-1)**

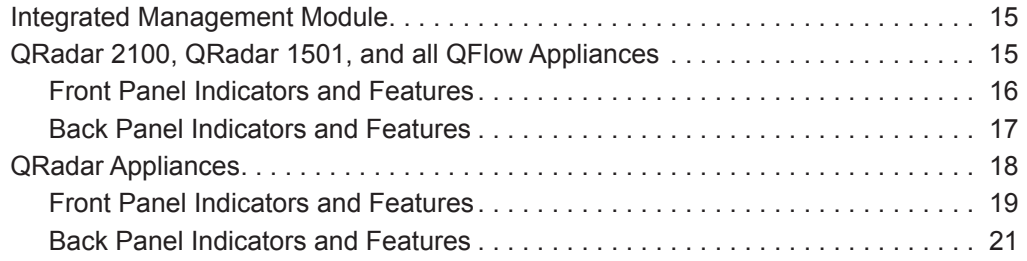

# **[3](#page-28-0) [APPLIANCE SPECIFICATIONS](#page-28-1)**

# **[4](#page-36-0) [ENABLING THE HARDWARE DIAGNOSTIC TOOL ON DELL APPLIANCES](#page-36-1)**

# **[A](#page-38-1) [NOTICES AND TRADEMARKS](#page-38-2)** [Notices . . . . . . . . . . . . . . . . . . . . . . . . . . . . . . . . . . . . . . . . . . . . . . . . . . . . . . . . . . . 33](#page-38-3) [Trademarks . . . . . . . . . . . . . . . . . . . . . . . . . . . . . . . . . . . . . . . . . . . . . . . . . . . . . . . 35](#page-40-0) Privacy policy considerations . . . . . . . . . . . . . . . . . . . . . . . . . . . . . . . . . . . . . . . . . . 35

# **[INDEX](#page-42-0)**

# <span id="page-6-6"></span><span id="page-6-0"></span>**ABOUT THIS GUIDE**

<span id="page-6-7"></span><span id="page-6-5"></span><span id="page-6-4"></span><span id="page-6-3"></span><span id="page-6-2"></span><span id="page-6-1"></span>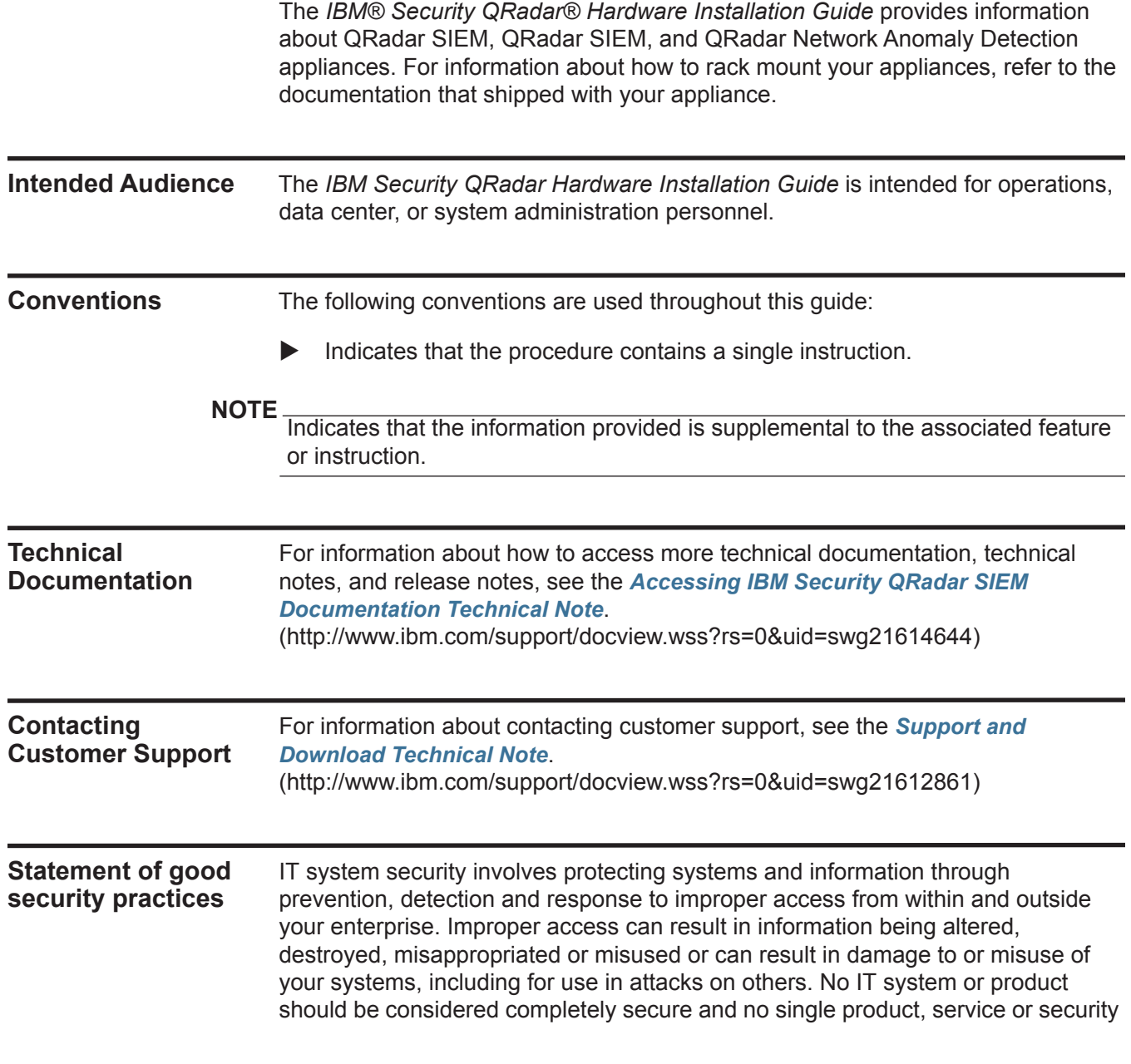

measure can be completely effective in preventing improper use or access. IBM systems, products and services are designed to be part of a comprehensive security approach, which will necessarily involve additional operational procedures, and may require other systems, products or services to be most effective. IBM DOES NOT WARRANT THAT ANY SYSTEMS, PRODUCTS OR SERVICES ARE IMMUNE FROM, OR WILL MAKE YOUR ENTERPRISE IMMUNE FROM, THE MALICIOUS OR ILLEGAL CONDUCT OF ANY PARTY.

For more information about the use of various technologies, including cookies, for these purposes, See IBM's Privacy Policy at [h](http://www.ibm.com/privacy)ttp://www.ibm.com/privacy and IBM's Online Privacy Statement at http://www.ibm.com/privacy/details the section entitled "Cookies, Web Beacons and Other Technologies" and the "IBM Software Products and Software-as-a-Service Privacy Statement" at [http://www.ibm.com/software/info/product-privacy.](http://www.ibm.com/software/info/product-privacy)

# <span id="page-8-9"></span><span id="page-8-8"></span><span id="page-8-1"></span><span id="page-8-0"></span>**1 QRADAR APPLIANCE OVERVIEW**

<span id="page-8-7"></span><span id="page-8-6"></span><span id="page-8-5"></span><span id="page-8-4"></span><span id="page-8-3"></span><span id="page-8-2"></span>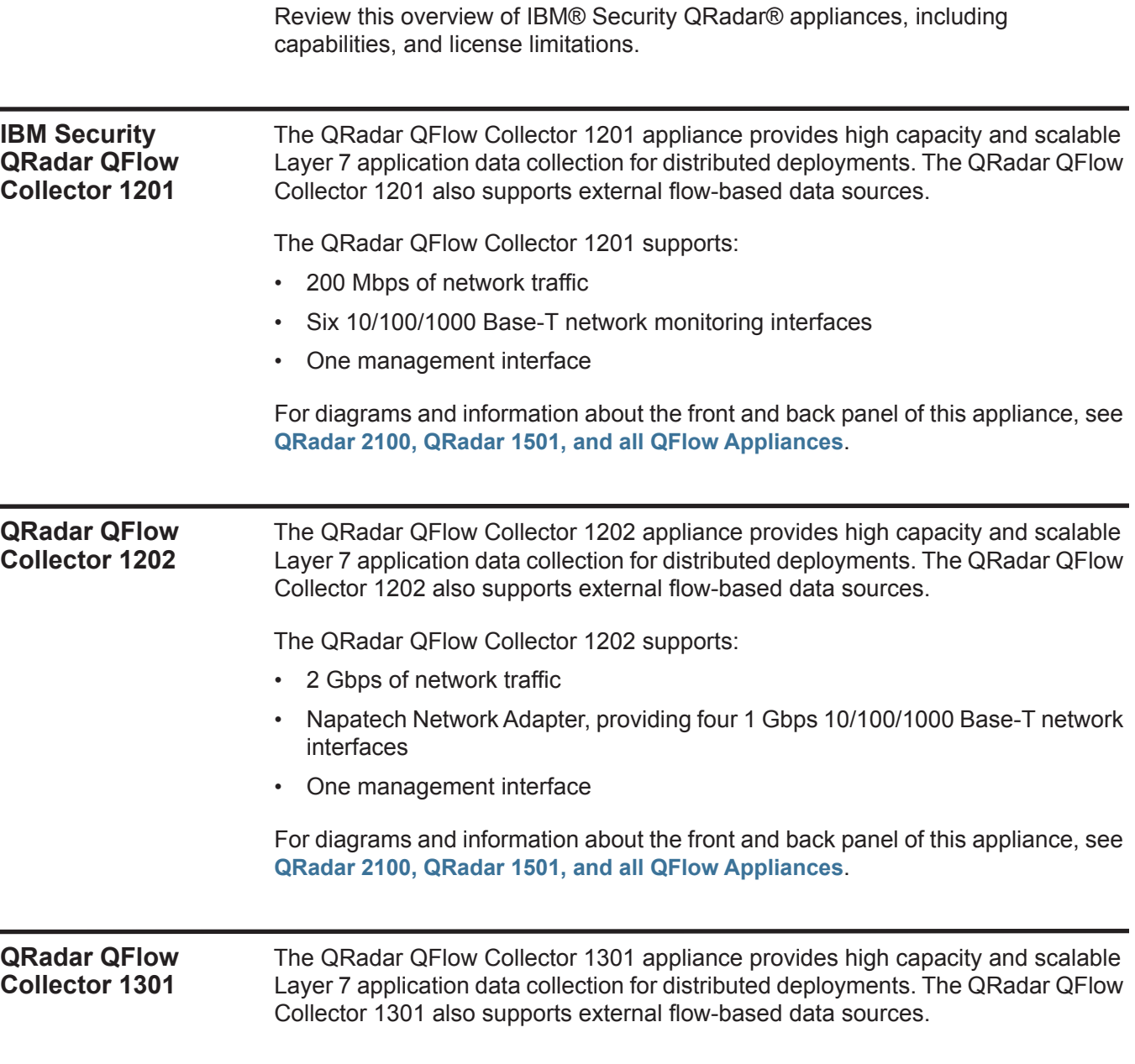

#### **4** QRADAR APPLIANCE OVERVIEW

The QRadar QFlow Collector 1301 supports:

- 2 Gbps of network traffic
- Napatech Network Adapter, providing four 1 Gbps 1000 Base SX Multi-Mode Fiber network monitoring interfaces
- One management interface

For diagrams and information about the front and back panel of this appliance, see **[QRadar 2100, QRadar 1501, and all QFlow Appliances](#page-20-4)**.

<span id="page-9-2"></span><span id="page-9-0"></span>**QRadar QFlow Collector 1310** The QRadar QFlow Collector 1310 appliance provides high capacity and scalable Layer 7 application data collection for distributed deployments. The QRadar QFlow Collector 1310 also supports external flow-based data sources.

The QRadar QFlow Collector 1310 supports:

- 2 Gbps of network traffic
- One management interface
- Napatech Network Adapter, providing two 10 Gbps XFP network monitoring interfaces

For diagrams and information about the front and back panel of this appliance, see **[QRadar 2100, QRadar 1501, and all QFlow Appliances](#page-20-4)**.

<span id="page-9-3"></span><span id="page-9-1"></span>**IBM Security QRadar Event Collector 1501** The QRadar Event Collector 1501 appliance is a dedicated event collector. By default, a dedicated event collector collects and parses event from various log sources and continuously forwards these events to an event processor. You can configure the QRadar Event Collector 1501 appliance to temporarily store events and only forward the stored events on a schedule. A dedicated event collector does not process events and it does not include an on-board event processor.

The QRadar Event Collector 1501 appliance supports:

- 2,500 Events Per Second (EPS), controlled by the license of the associated Event Processor
- 750 log sources
- 1.3 TB dedicated storage
- Five 10/100/1000 Base-T network monitoring interfaces
- One 10/100/1000 Base-T management interface

For diagrams and information about the front and back panel of this appliance, see **[QRadar 2100, QRadar 1501, and all QFlow Appliances](#page-20-4)**.

<span id="page-10-5"></span><span id="page-10-4"></span><span id="page-10-3"></span><span id="page-10-2"></span><span id="page-10-1"></span><span id="page-10-0"></span>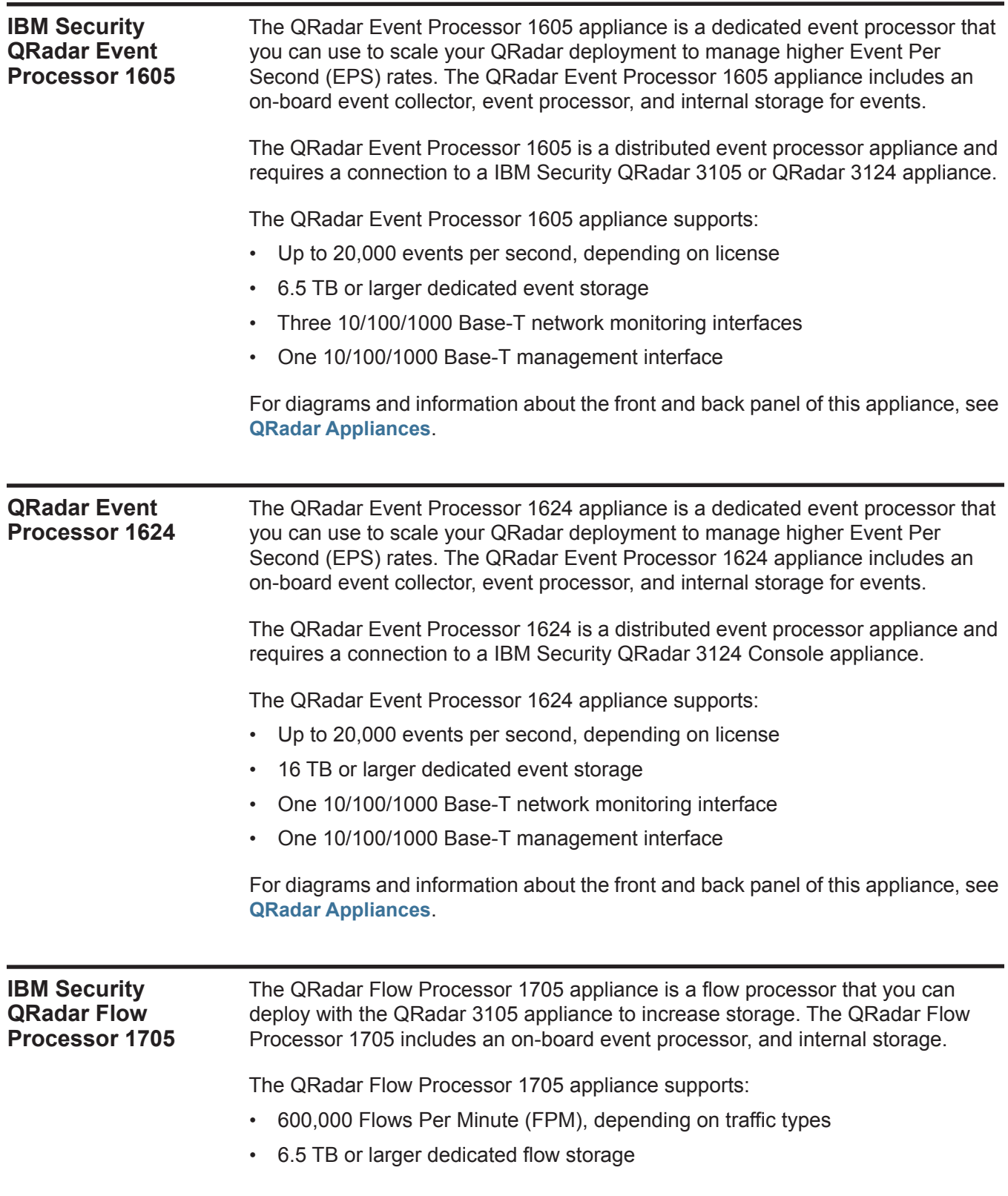

- 1,000 network objects
- Three 10/100/1000 Base-T network monitoring interfaces
- One 10/100/1000 Base-T management interface

For diagrams and information about the front and back panel of this appliance, see **[QRadar Appliances](#page-23-1)**.

<span id="page-11-3"></span><span id="page-11-2"></span><span id="page-11-1"></span><span id="page-11-0"></span>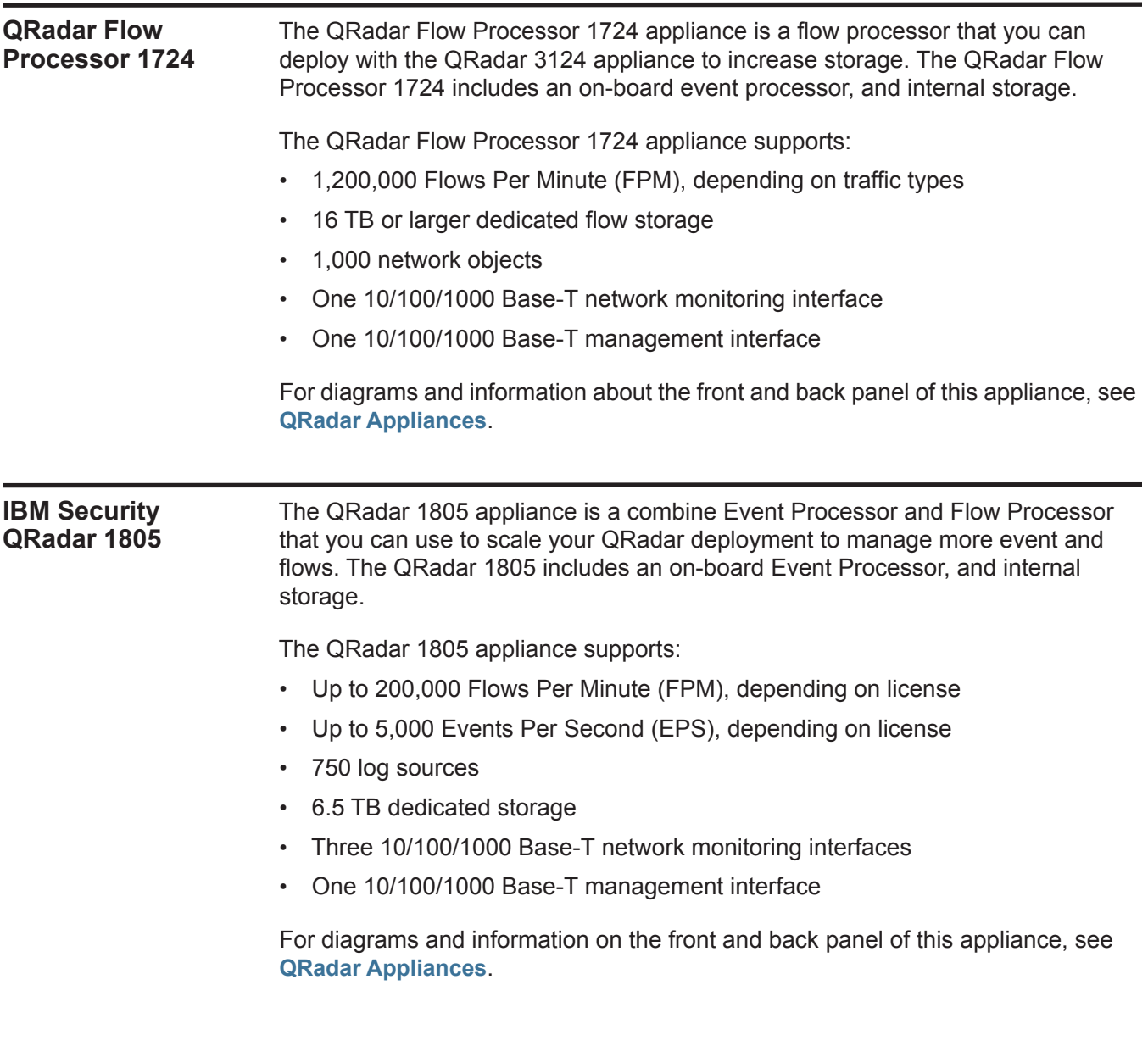

<span id="page-12-3"></span><span id="page-12-2"></span><span id="page-12-1"></span><span id="page-12-0"></span>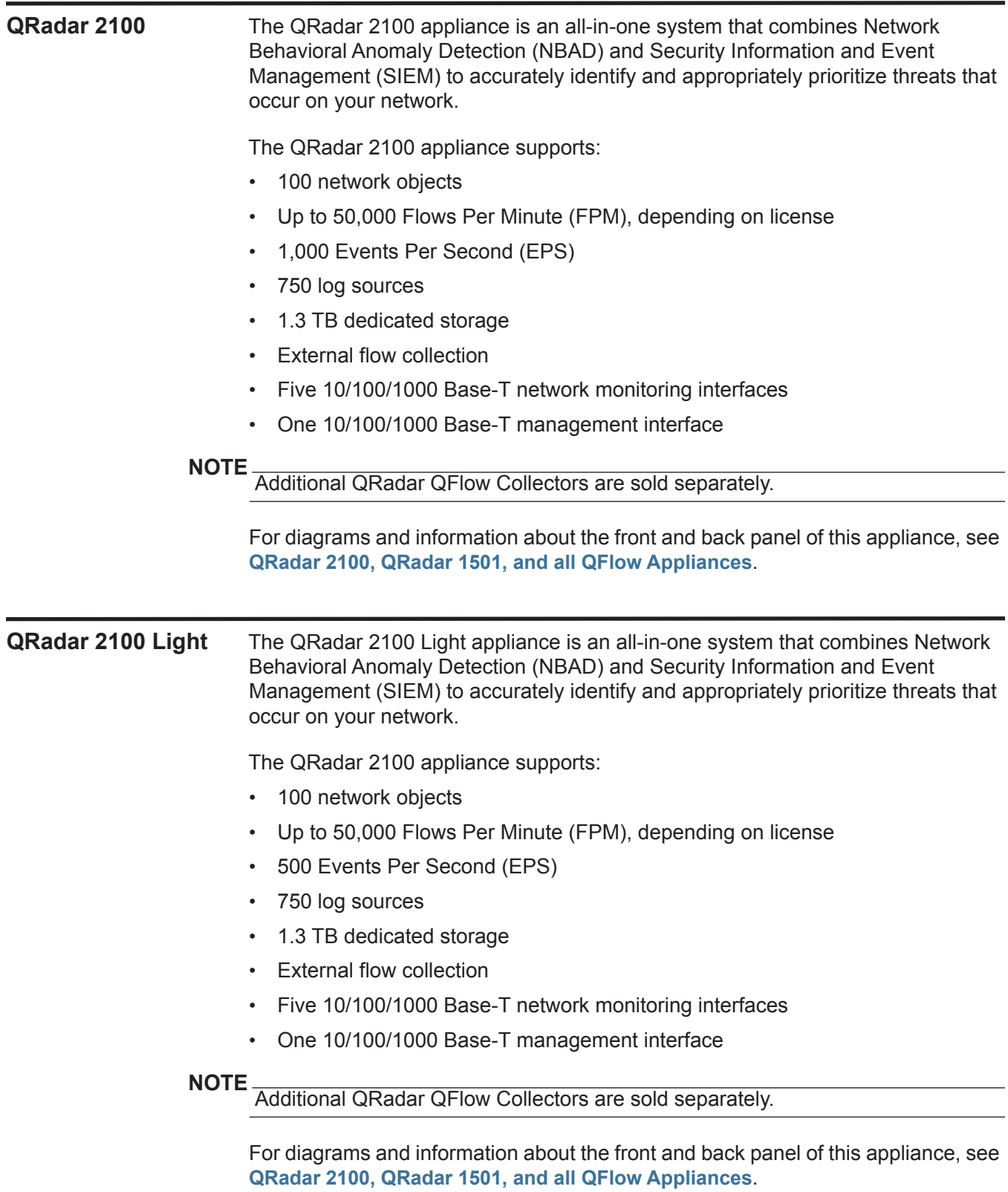

<span id="page-13-3"></span><span id="page-13-0"></span>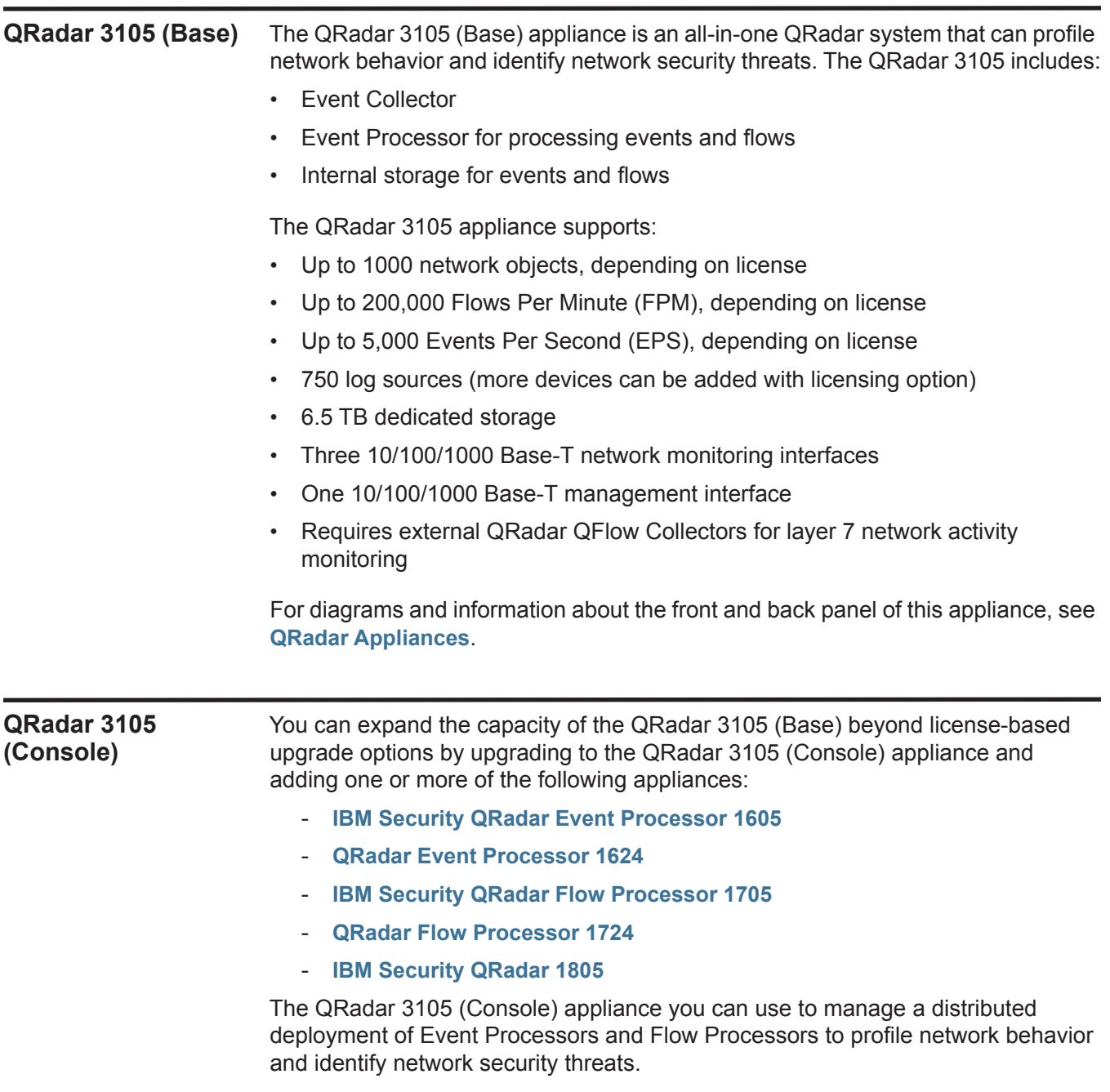

<span id="page-13-2"></span><span id="page-13-1"></span>For diagrams and information about the front and back panel of this appliance, see **[QRadar Appliances](#page-23-1)**.

<span id="page-14-5"></span><span id="page-14-4"></span><span id="page-14-3"></span><span id="page-14-2"></span><span id="page-14-1"></span><span id="page-14-0"></span>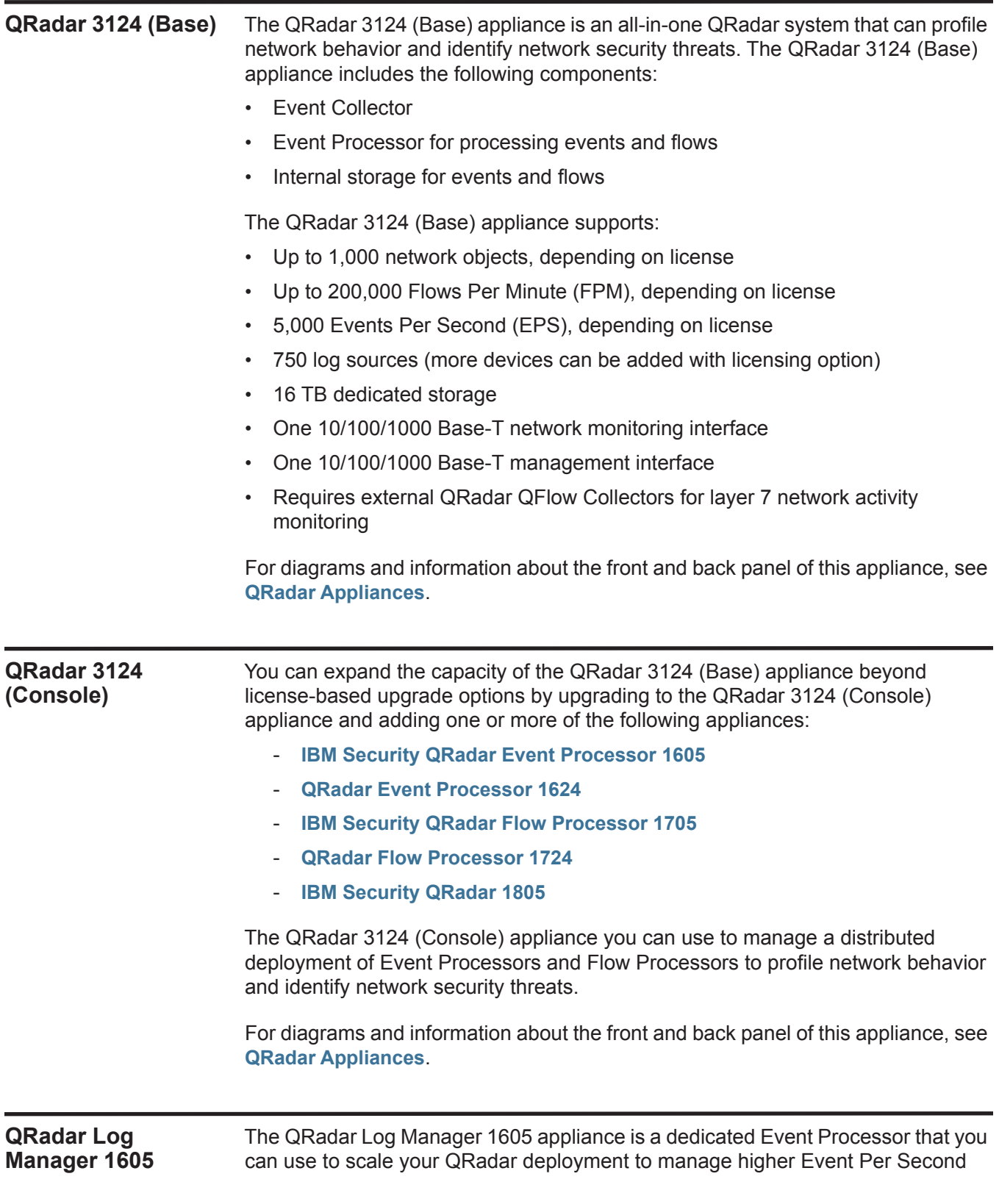

<span id="page-15-3"></span><span id="page-15-2"></span><span id="page-15-1"></span><span id="page-15-0"></span>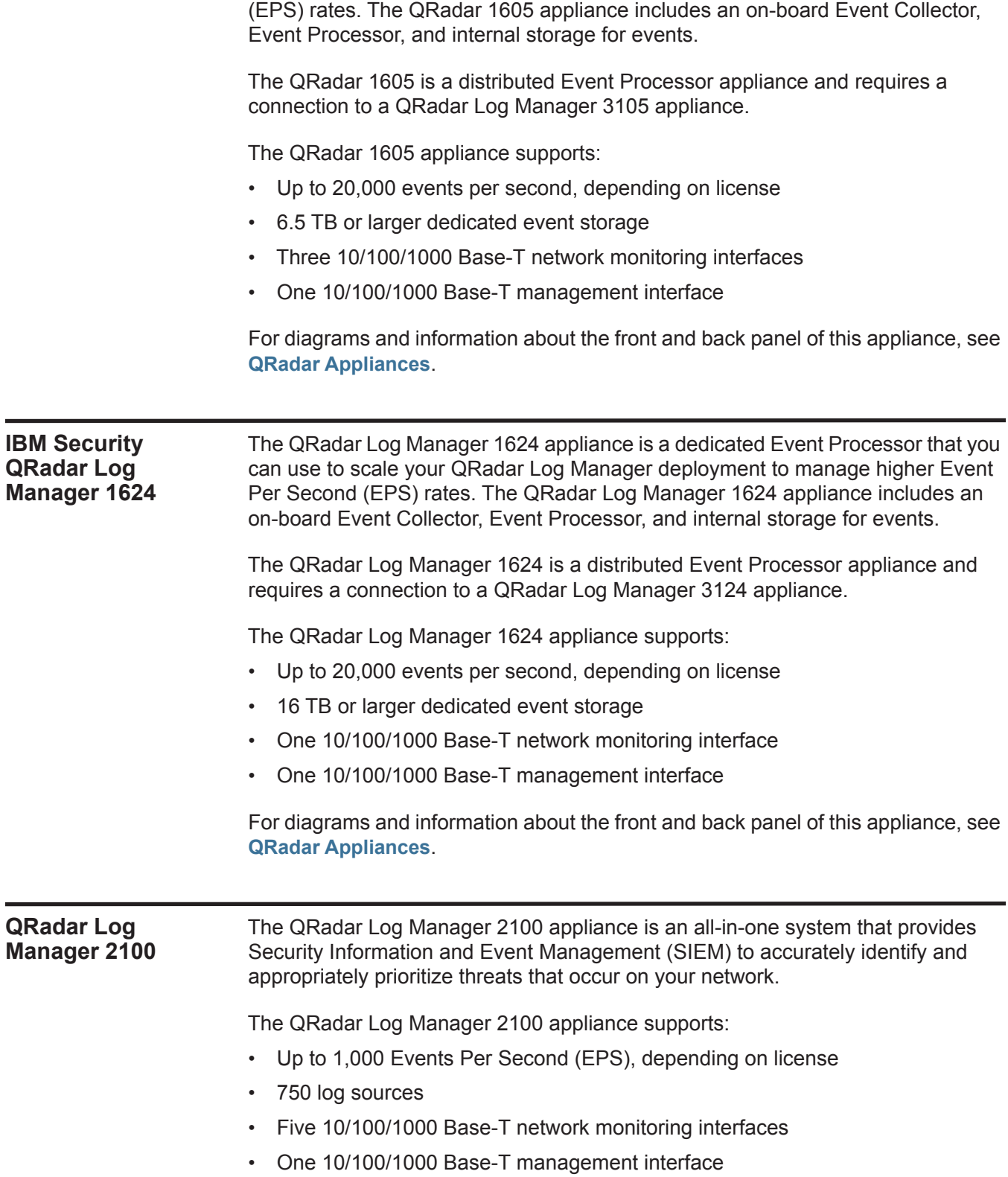

For diagrams and information about the front and back panel of this appliance, see **[QRadar 2100, QRadar 1501, and all QFlow Appliances](#page-20-4)**.

<span id="page-16-3"></span><span id="page-16-2"></span><span id="page-16-1"></span><span id="page-16-0"></span>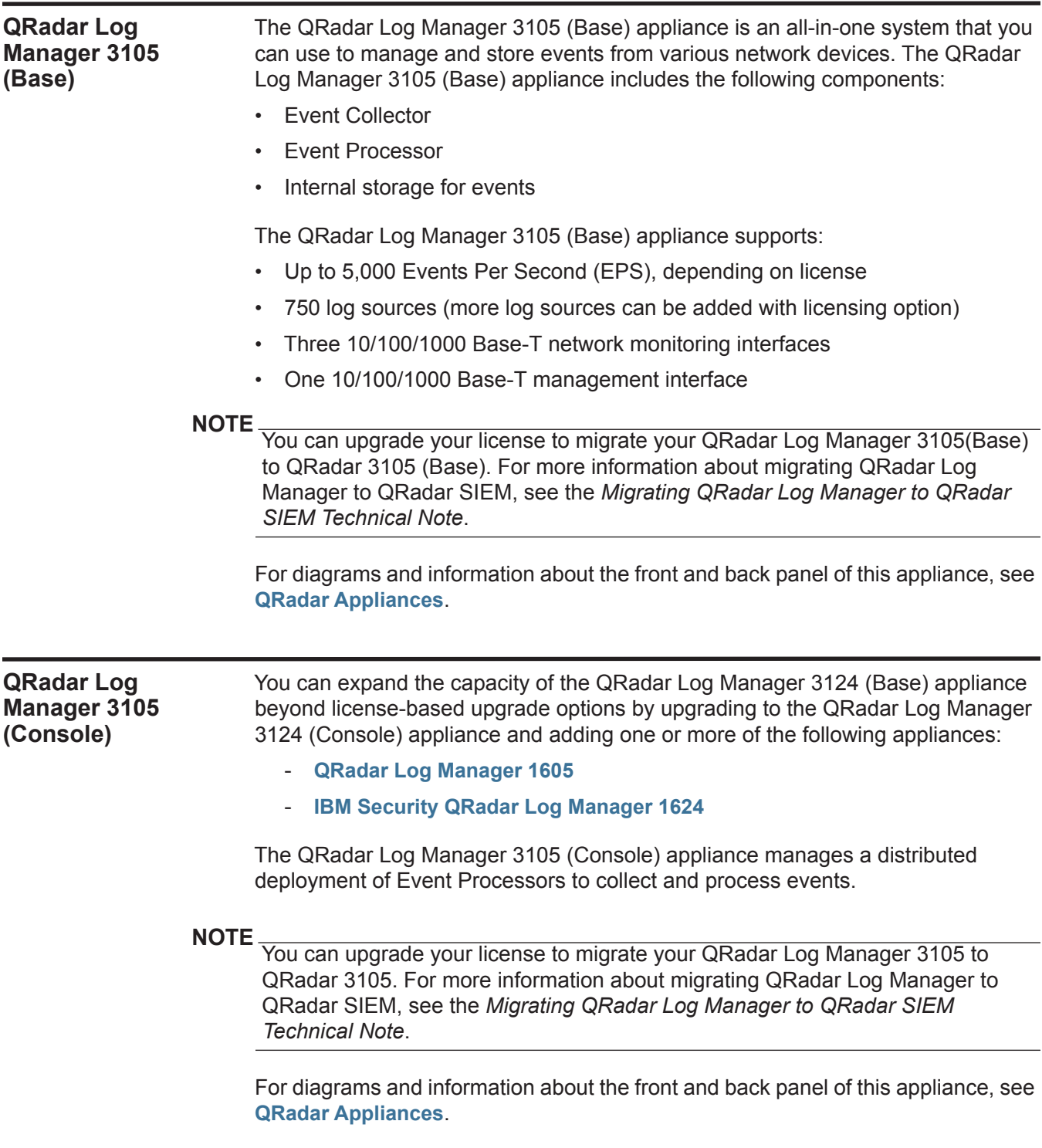

<span id="page-17-3"></span><span id="page-17-2"></span><span id="page-17-1"></span><span id="page-17-0"></span>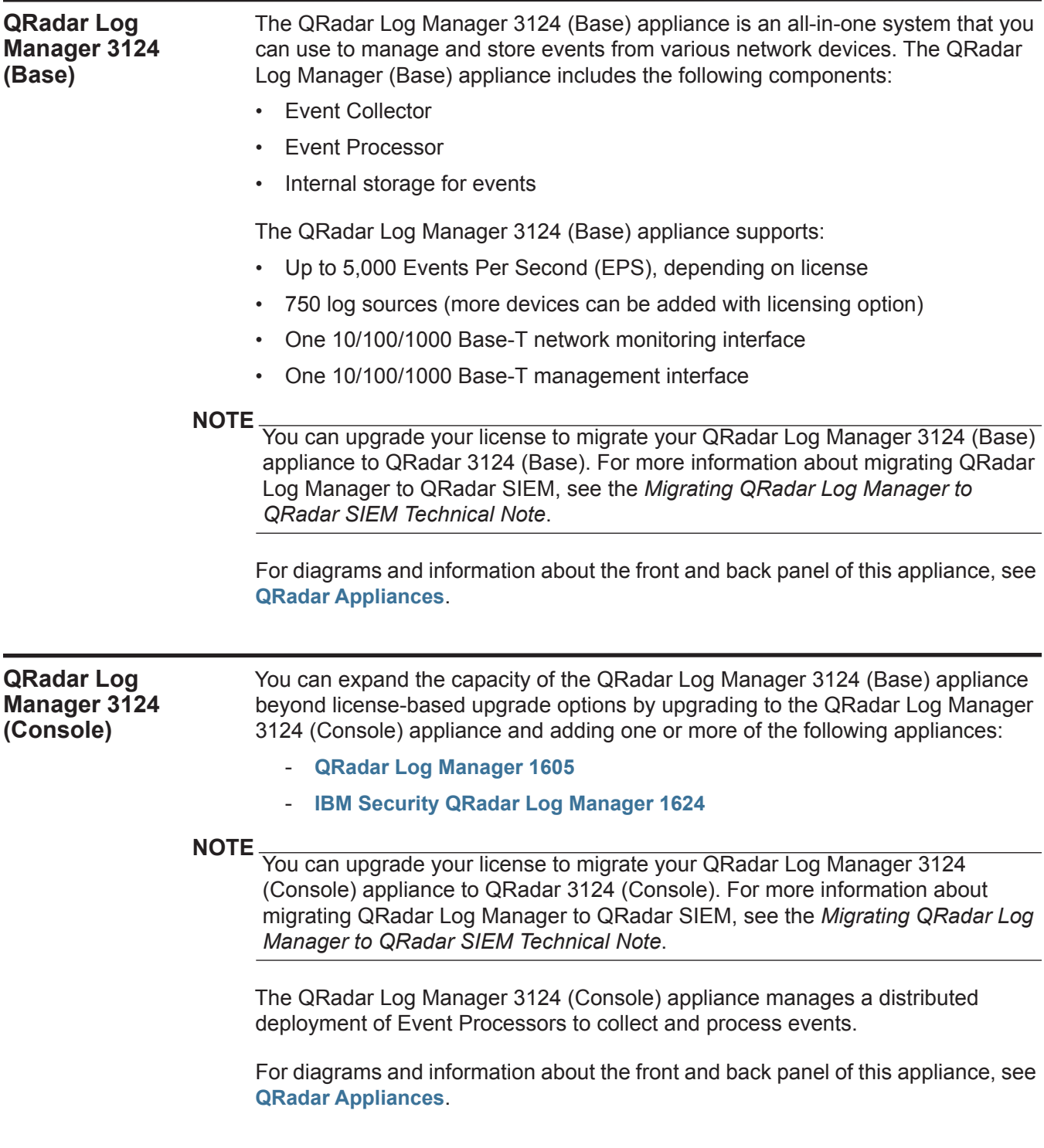

<span id="page-18-3"></span><span id="page-18-2"></span><span id="page-18-1"></span><span id="page-18-0"></span>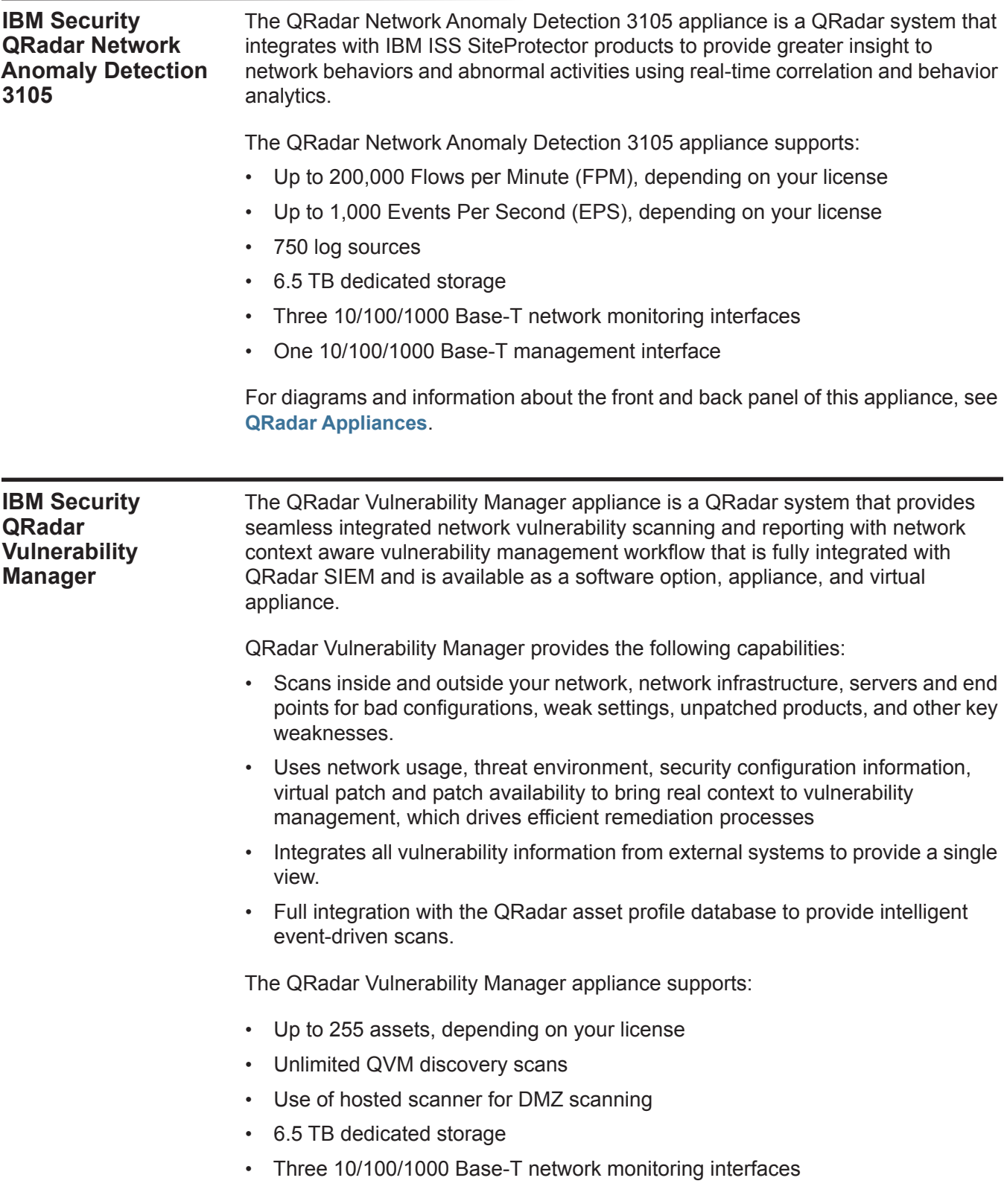

*IBM Security QRadar Hardware Guide*

• One 10/100/1000 Base-T management interface

For diagrams and information about the front and back panel of this appliance, see **[QRadar Appliances](#page-23-1)**.

<span id="page-19-1"></span><span id="page-19-0"></span>**IBM Security QRadar Risk Manager**  The QRadar Risk Manager appliance delivers a fully integrated risk management, vulnerability prioritization, and automated configuration solution that is integrated into the QRadar platform. QRadar Risk Manager enables tightly integrated features in QRadar SIEM that enhance incident management, log and network activity searches, threat visualization, and reports.

The QRadar Risk Manager appliance supports:

- 6.5 TB dedicated storage
- Three 10/100/1000 Base-T network monitoring interfaces
- One 10/100/1000 Base-T management interface
- Three 10/100/1000 Base-T network monitoring interfaces
- One 10/100/1000 Base-T management interface

For diagrams and information about the front and back panel of this appliance, see **[QRadar Appliances](#page-23-1)**.

# <span id="page-20-5"></span><span id="page-20-1"></span><span id="page-20-0"></span>**2 APPLIANCE DIAGRAMS**

<span id="page-20-6"></span><span id="page-20-4"></span><span id="page-20-3"></span><span id="page-20-2"></span>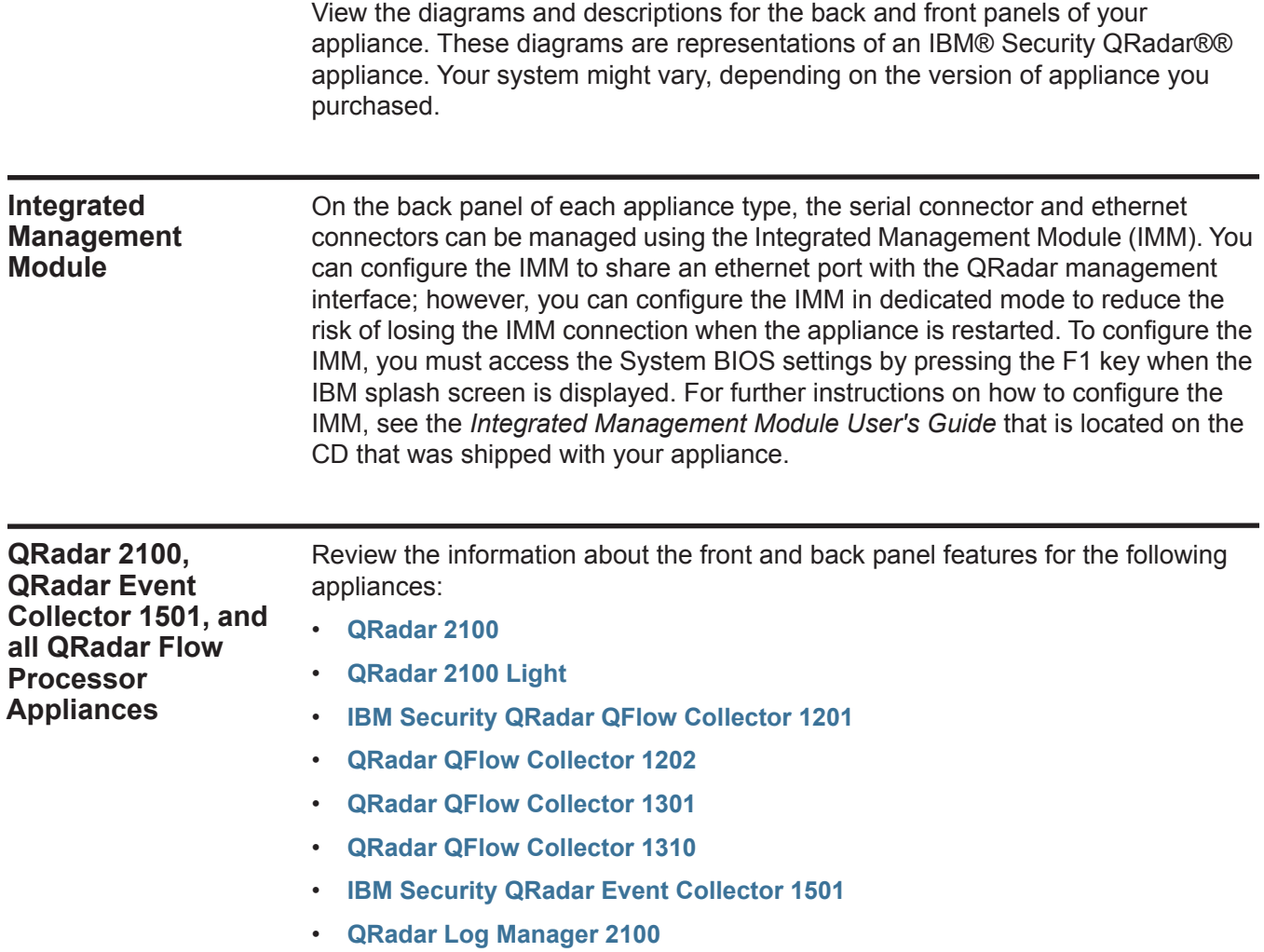

<span id="page-21-1"></span><span id="page-21-0"></span>**Front Panel Indicators and Features** The following figure shows the front panel indicators and features of the QRadar 2100 and all QFlow appliances.

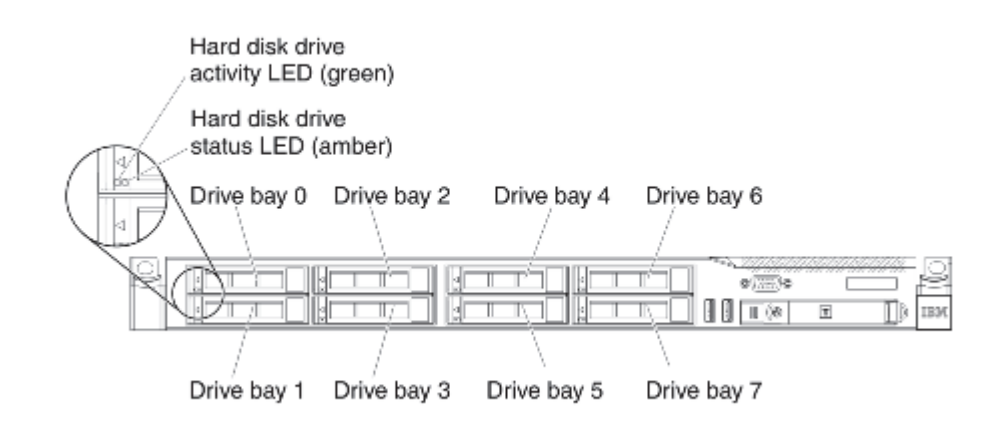

The following table describes the front panel features.

**Table 2-1** Front Panel Features of QRadar 2100 and all QFlow Appliances

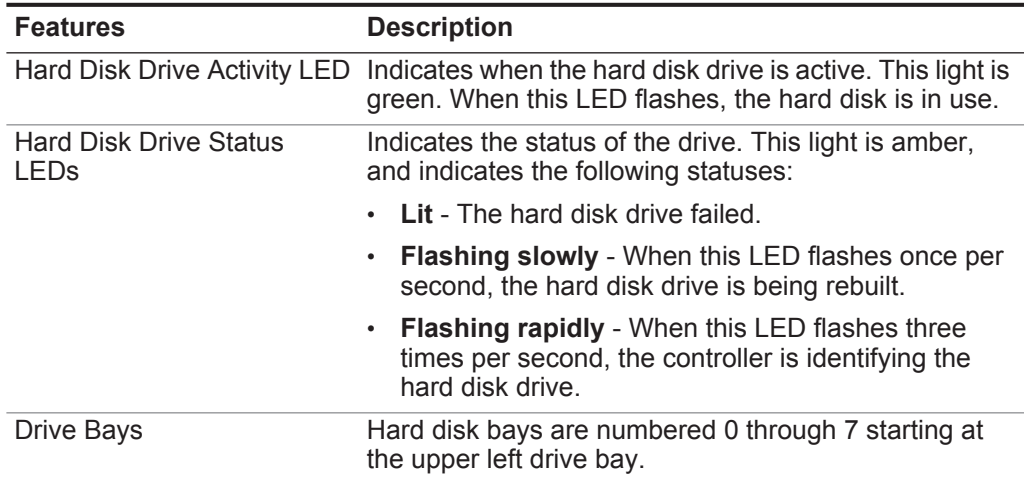

<span id="page-22-1"></span><span id="page-22-0"></span>**Back Panel Indicators and Features** The following figure shows the back panel features of the QRadar 2100 and all QFlow Appliances.

#### Slot 2, Slot 1, Power Power PCI Express Video PCI Express USB<sub>4</sub> supply 2 supply 1 or PCI-X or PCI-X connector connector System management Ethernet জি  $d \rightarrow \infty$ ÷ ¥ 寙 connector Ethernet connectors Ethernet 1 Ethernet 2 USB<sub>3</sub> Power cord Serial 3 and 4 (with optional connector connector connector connector connectors 2-port Ethernet card)

The following table describes the back panel features.

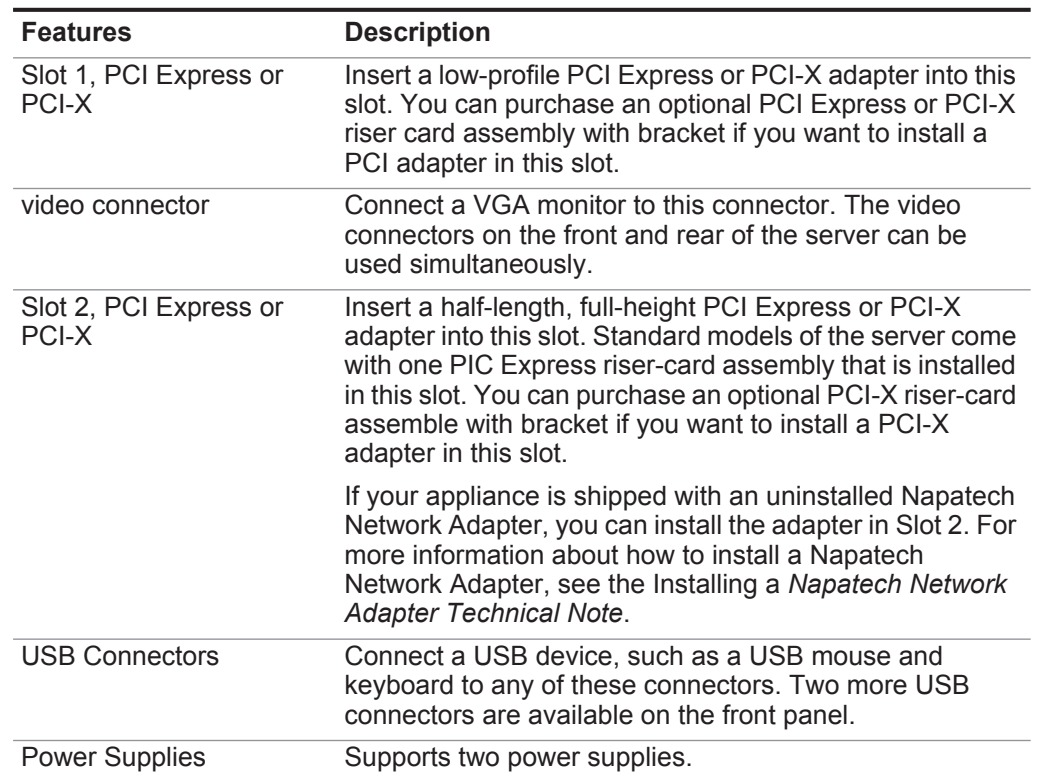

**Table 2-2** Back Panel Features of QRadar 2100 and All QFlow Appliances

<span id="page-23-1"></span><span id="page-23-0"></span>

|                          | <b>Features</b>                                                                                            | <b>Description</b>                                                                                                    |
|--------------------------|----------------------------------------------------------------------------------------------------|----------------------------------------------------------------------------------------------------|
|                          | <b>Power Cord Connectors</b>                                                                               | Connect the power cord to this connector.                                                                                                    |
|                          |                                                                                                    | <b>Note:</b> Power supply 1 is the default/primary power supply.<br>If power supply 1 fails, you must replace it<br><i>immediately.</i>                                                                                                    |
|                          | serial connector                                                                                           | Connect a 9-pin serial device to this connector. The serial<br>port is shared with the integrated management module<br>(IMM). The IMM can take control of the shared serial port<br>to perform text console redirection and to redirect serial<br>traffic, using Serial over LAN (SOL). |
|                          | <b>Ethernet Connectors</b>                                                                                 | Use either of these connectors to connect the server to a<br>network. When you use the Ethernet 1 connector, the<br>network can be shared with the IMM through a single<br>network cable.                                                                                               |
|                          | System Management<br><b>Ethernet Connector</b>                                                             | Use this connector to connect your management<br>interface.                                                                                                    |
|                          |                                                                                                    |                                                                                                    |
| <b>QRadar Appliances</b> | This section provides information about the front and back panel features for the<br>following appliances: |                                                                                                    |
|                          | $\bullet$                                                                                                  | <b>IBM Security QRadar Event Processor 1605</b>                                                                                                    |
|                          | <b>QRadar Event Processor 1624</b><br>$\bullet$                                                            |                                                                                                    |
|                          | <b>IBM Security QRadar Flow Processor 1705</b><br>$\bullet$                                                |                                                                                                    |
|                          | <b>QRadar Flow Processor 1724</b><br>$\bullet$                                                             |                                                                                                    |
|                          | <b>IBM Security QRadar 1805</b><br>$\bullet$                                                               |                                                                                                    |
|                          | QRadar 3105 (Base)<br>$\bullet$                                                                            |                                                                                                    |
|                          | <b>QRadar 3105 (Console)</b><br>$\bullet$                                                                  |                                                                                                    |
|                          | QRadar 3124 (Base)<br>$\bullet$                                                                            |                                                                                                    |
|                          | <b>QRadar 3124 (Console)</b><br>$\bullet$                                                                  |                                                                                                    |
|                          | <b>QRadar Log Manager 1605</b><br>$\bullet$                                                                |                                                                                                    |
|                          | <b>IBM Security QRadar Log Manager 1624</b>                                                                |                                                                                                    |
|                          | <b>QRadar Log Manager 3105 (Base)</b><br>$\bullet$                                                         |                                                                                                    |
|                          | <b>QRadar Log Manager 3105 (Console)</b><br>$\bullet$                                                      |                                                                                                    |
|                          | <b>QRadar Log Manager 3124 (Base)</b><br>$\bullet$                                                         |                                                                                                    |
|                          | <b>QRadar Log Manager 3124 (Console)</b><br>$\bullet$                                                      |                                                                                                    |
|                          | $\bullet$                                                                                                  | <b>IBM Security QRadar Network Anomaly Detection 3105</b>                                                                                                    |
|                          | $\bullet$                                                                                                  | <b>IBM Security QRadar Vulnerability Manager</b>                                                                                                    |
|                          | <b>IBM Security QRadar Risk Manager</b><br>$\bullet$                                                       |                                                                                                    |
|                          |                                                                                                    |                                                                                                    |

**Table 2-2** Back Panel Features of QRadar 2100 and All QFlow Appliances (continued)

<span id="page-24-1"></span><span id="page-24-0"></span>**Front Panel Indicators and Features** The following figure shows the front panel indicators and features of QRadar and all QRadar Log Manager appliances.

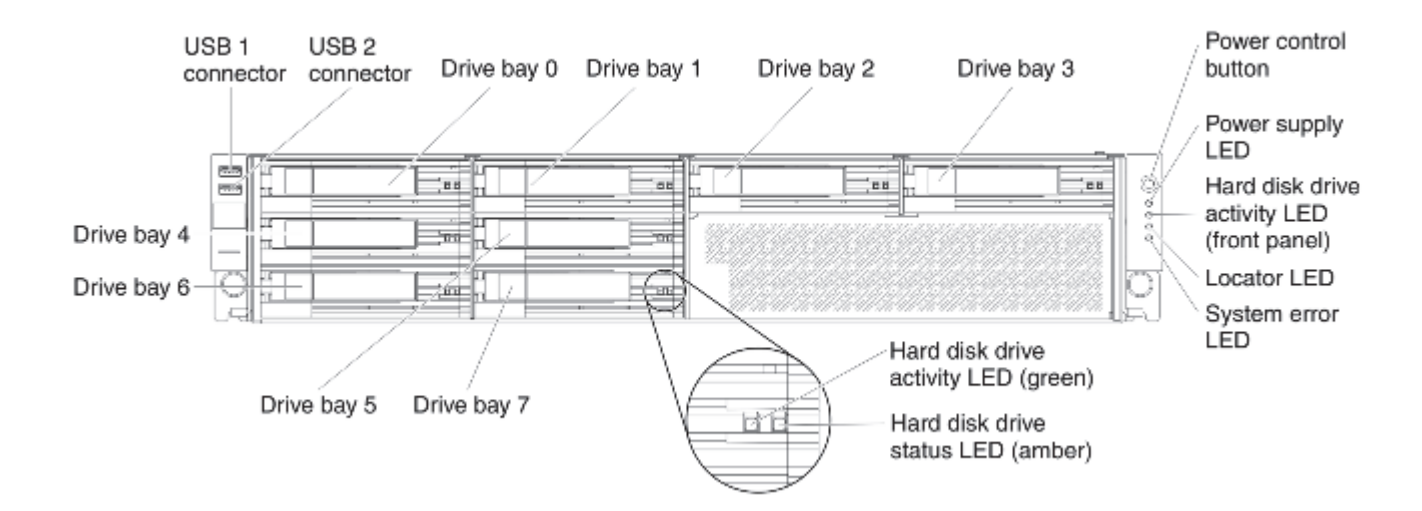

The following table describes the front panel features.

**Table 2-3** Front Panel Features QRadar and QRadar Log Manager Appliances

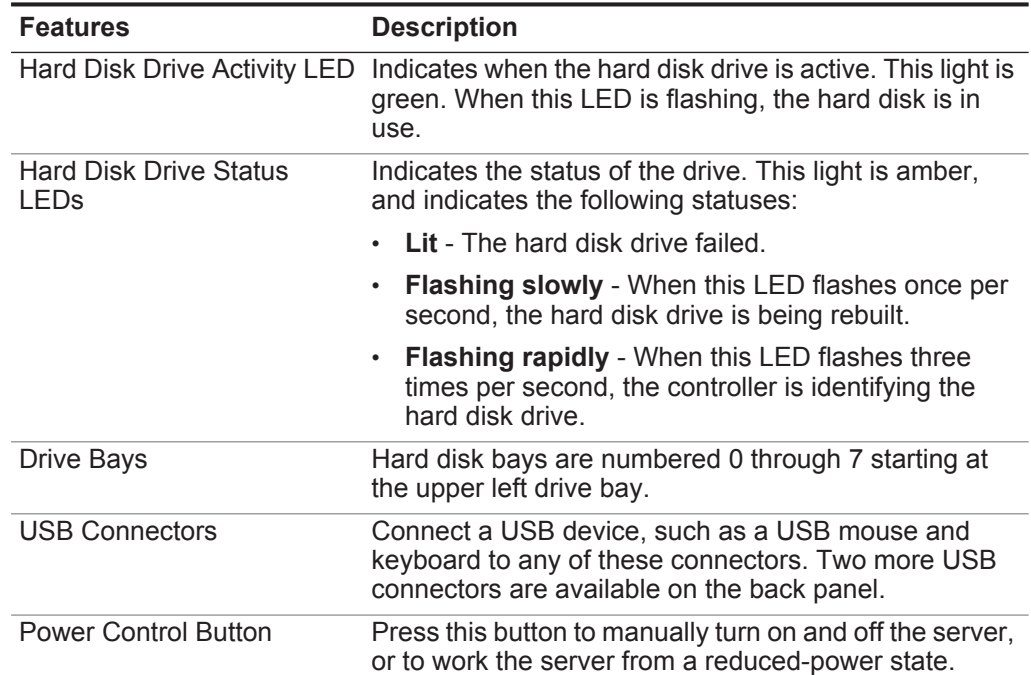

| <b>Features</b>  | <b>Description</b>                                                                                                    |
|------------------|----------------------------------------------------------------------------------------------------|
| Power Supply LED | Indicated the status of the power supply. This light is<br>green and indicates the following statuses:                                                                                                    |
|                  | <b>Off</b> - AC Power is not present, or the power supply<br>or the LED hfailed.                                                                                                    |
|                  | <b>Flashing slowly</b> - If the light flashes one time per<br>$\bullet$<br>second, the server is turned off and is ready to be<br>turned on. You can press the power-control button<br>to turn on the server. This state lasts approximately<br>20 - 40 seconds. |
|                  | • Flashing rapidly - If the light flashes four times per<br>second, the server is turned off is not ready to be<br>turned on. The power-control button is disabled.                                                                                              |
|                  | $\cdot$ Lit - The server is turned on.                                                                                                    |
|                  | <b>Fading on and off</b> - The server is an<br>$\bullet$<br>reduced-power state. To wake the server, press the<br>power-control button.                                                                                                    |
| Locator LED      | Use this blue LED to visually locate the server among<br>other servers in the rack. You can use the IBM<br>Systems Director to light this LED remotely. This LED<br>is controlled by the IMM.                                                                    |
| System Error LED | When this amber LED is lit, a system error occurred.<br>This LED is controlled by the IMM.                                                                                                    |

**Table 2-3** Front Panel Features QRadar and QRadar Log Manager Appliances

<span id="page-26-1"></span><span id="page-26-0"></span>**Back Panel Indicators and Features**

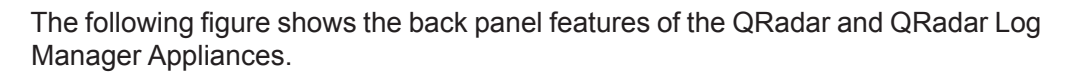

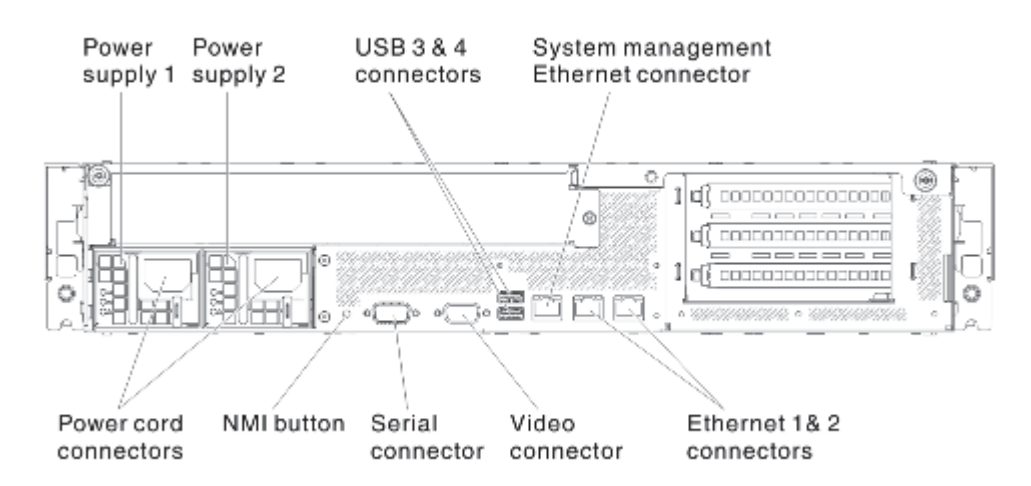

The following table describes the back panel features.

**Table 2-4** Back Panel Features of QRadar and QRadar Log Manager Appliances

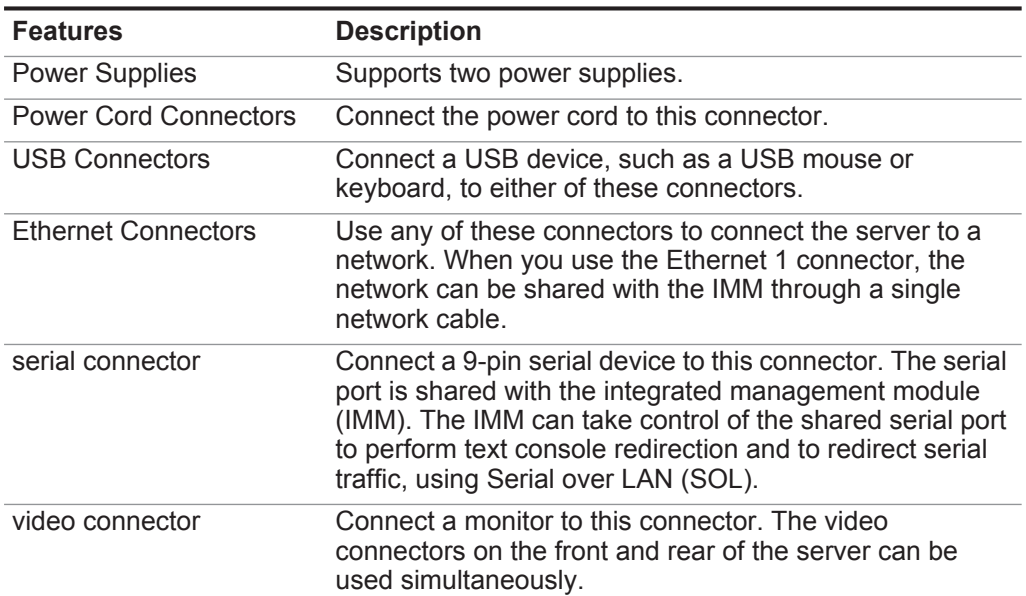

| <b>Features</b>                                | <b>Description</b>                                                                                                    |
|------------------------------------------------|----------------------------------------------------------------------------------------------------|
| NMI button                                     | Use the NMI button to troubleshoot software and device<br>driver errors when you use certain operating systems.                                               |
|                                                | Note: Use this button only if directed to do so by qualified<br>support personnel.                                                                            |
|                                                | Press this button to force a Non-Maskable Interrupt (NMI)<br>to the microprocessor. Use a pen or the end of a<br>straightened paper clip to press the button. |
| System Management<br><b>Ethernet Connector</b> | Use this connector to connect your management<br>interface.                                                                                                   |

**Table 2-4** Back Panel Features of QRadar and QRadar Log Manager Appliances

<span id="page-28-5"></span>The following table provides a quick reference for IBM® Security QRadar® appliances. For more detailed information about the appliances, such as limits and capabilities, see **[QRadar appliance overview](#page-8-8)**.

## **Table 1-1** Appliance Specifications

<span id="page-28-6"></span><span id="page-28-4"></span><span id="page-28-3"></span><span id="page-28-2"></span><span id="page-28-1"></span><span id="page-28-0"></span>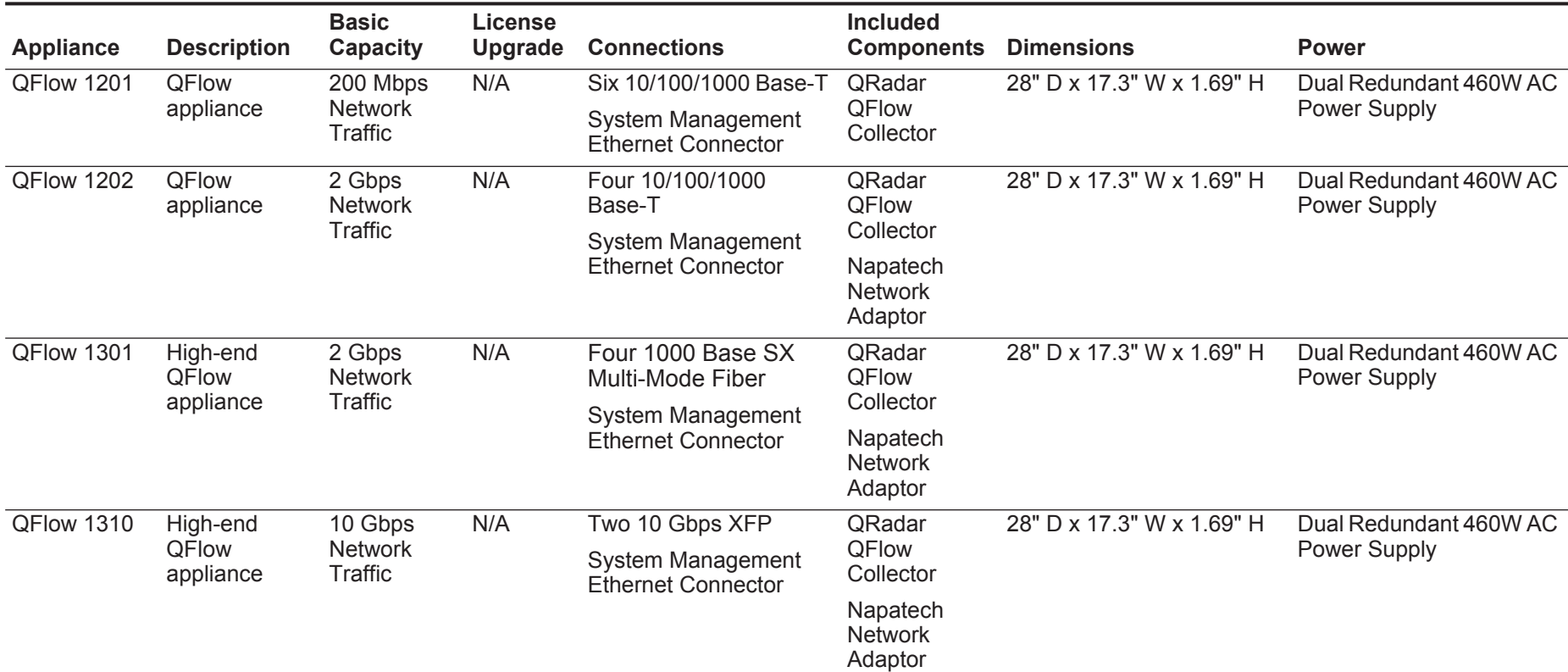

<span id="page-29-4"></span><span id="page-29-3"></span><span id="page-29-2"></span><span id="page-29-1"></span><span id="page-29-0"></span>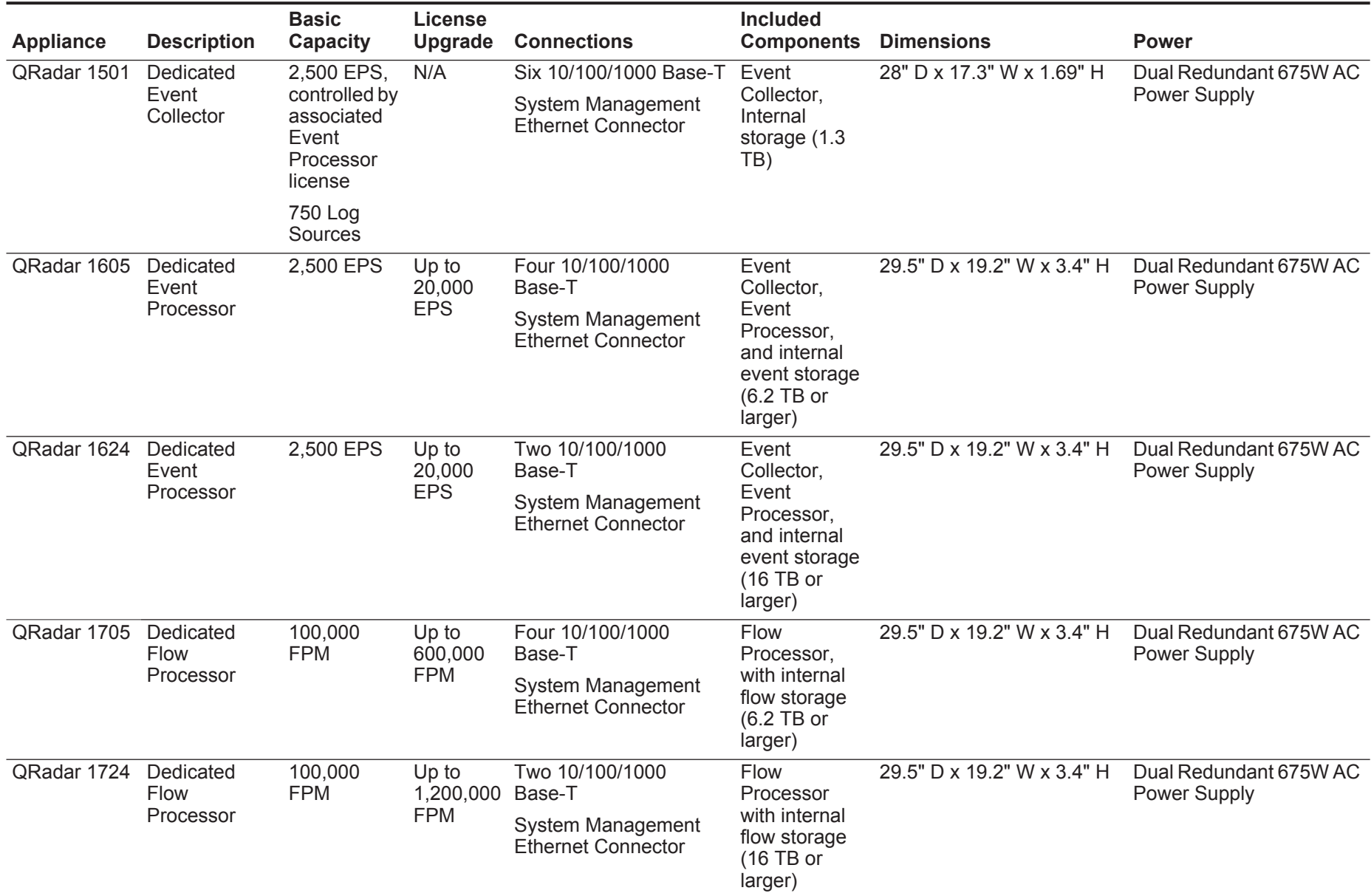

<span id="page-30-1"></span><span id="page-30-0"></span>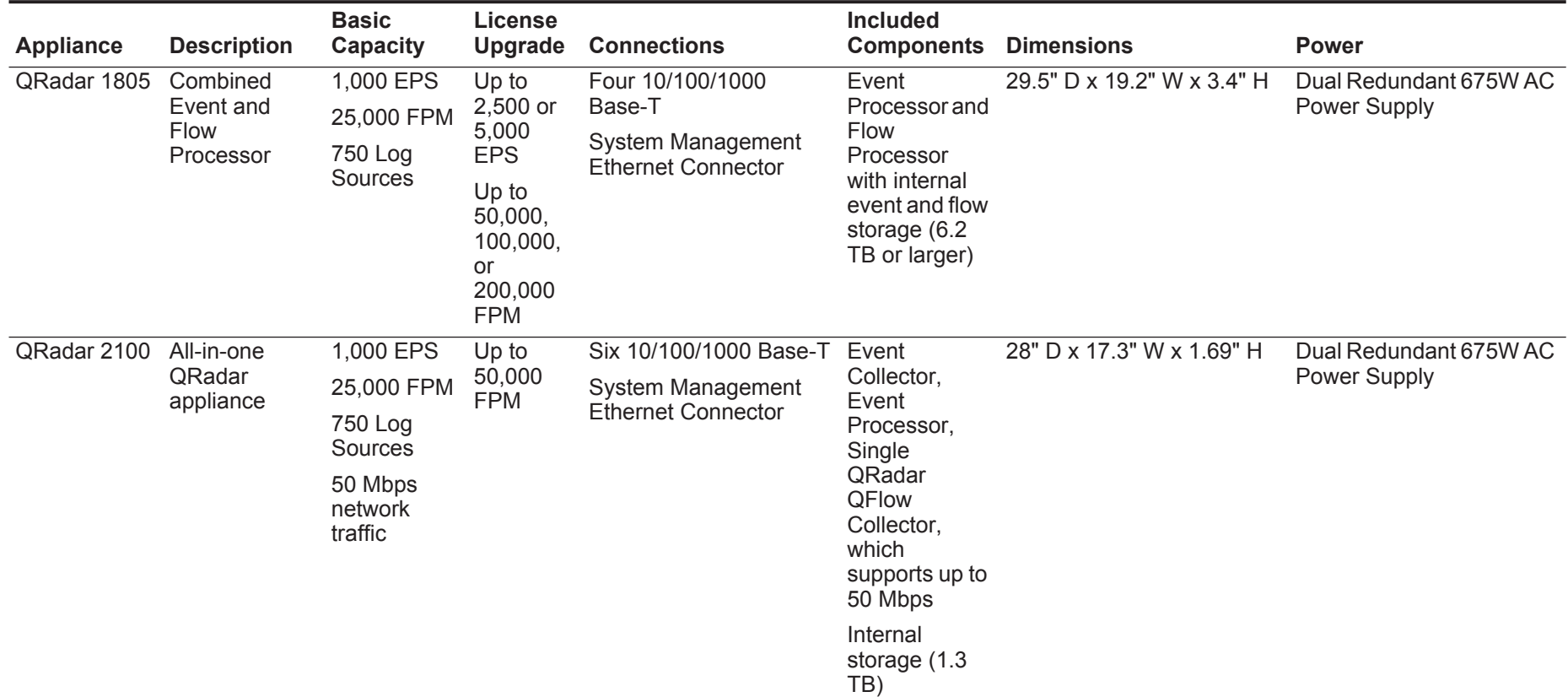

<span id="page-31-2"></span><span id="page-31-1"></span><span id="page-31-0"></span>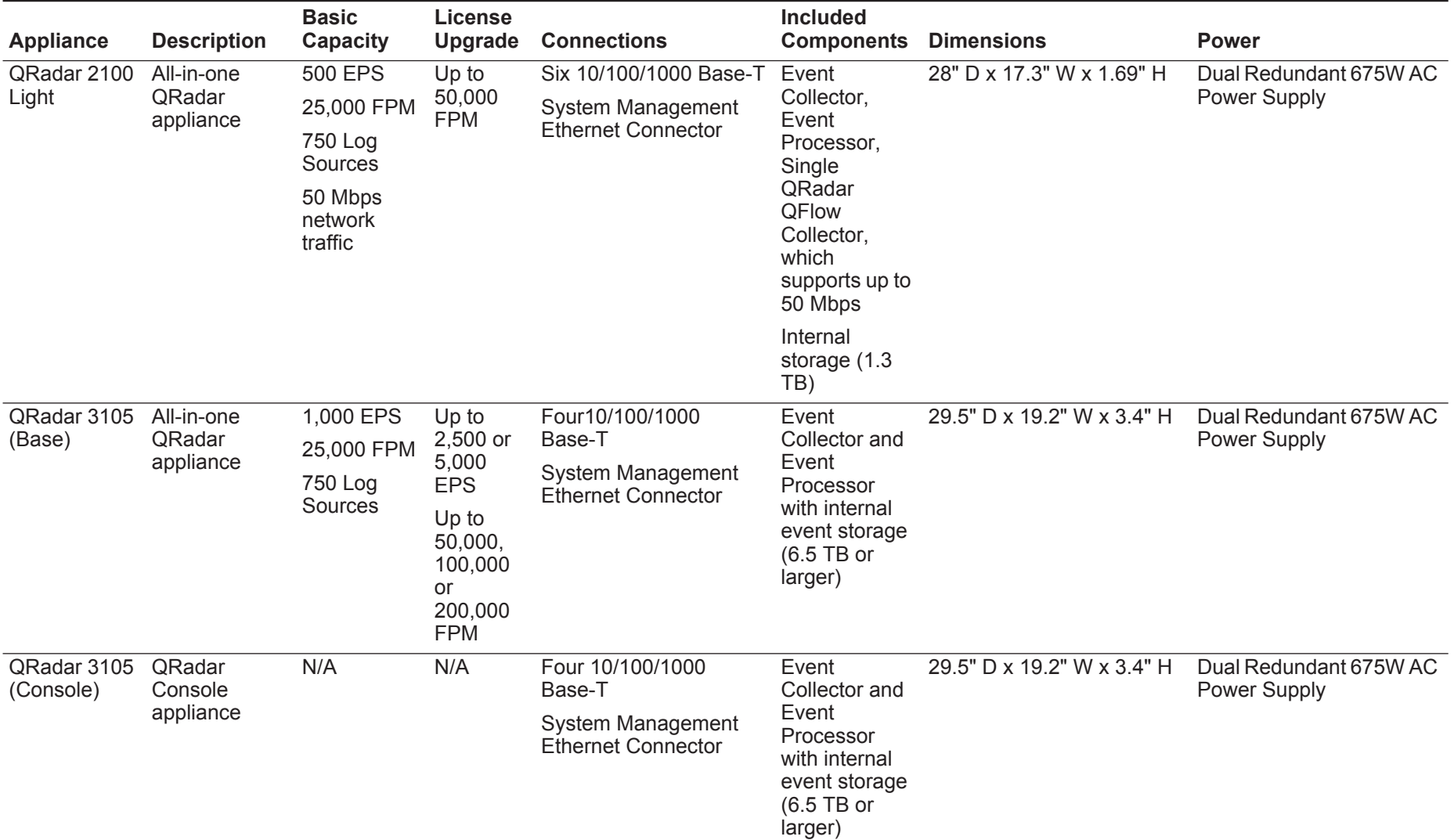

<span id="page-32-3"></span><span id="page-32-2"></span><span id="page-32-1"></span><span id="page-32-0"></span>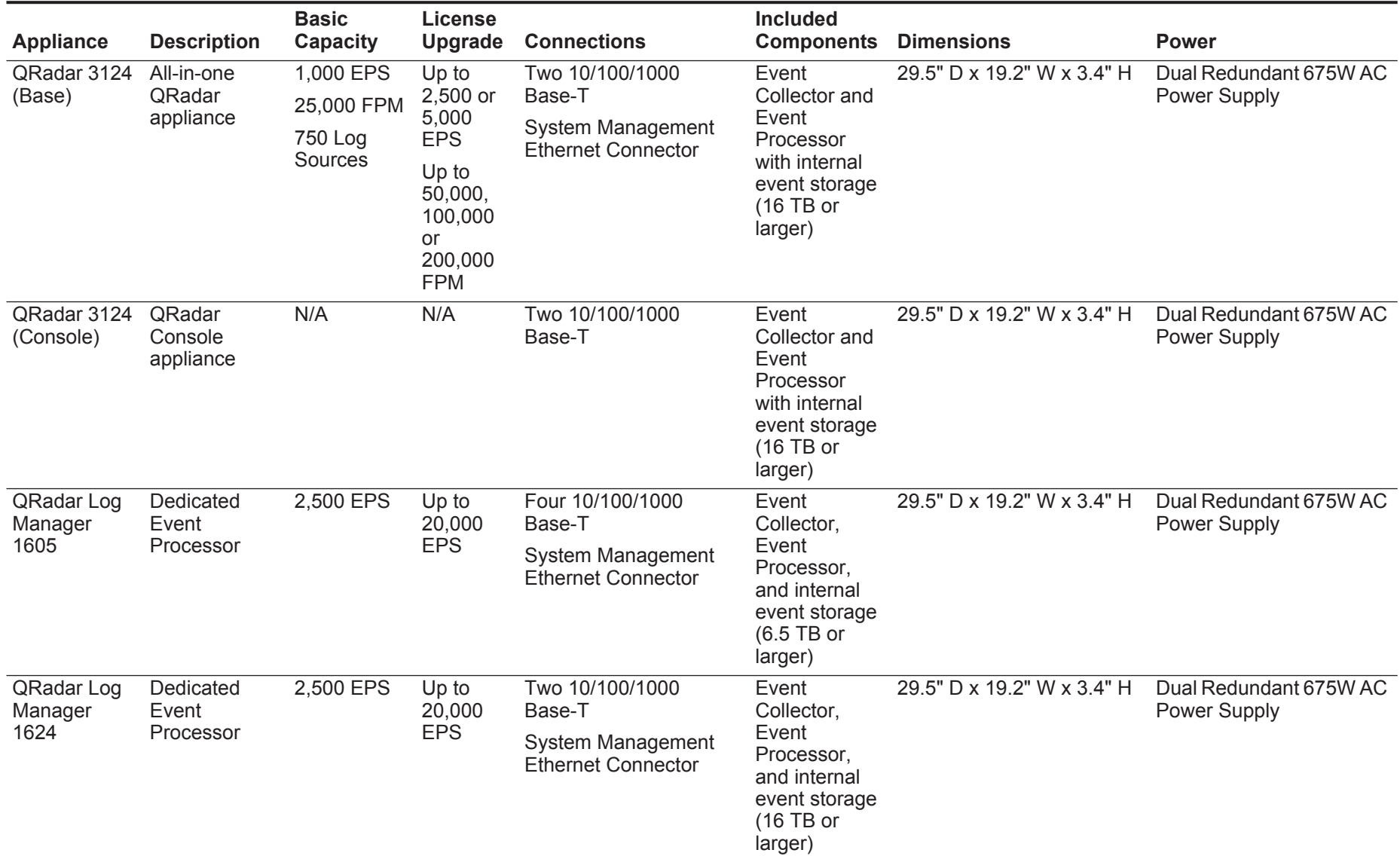

<span id="page-33-3"></span><span id="page-33-2"></span><span id="page-33-1"></span><span id="page-33-0"></span>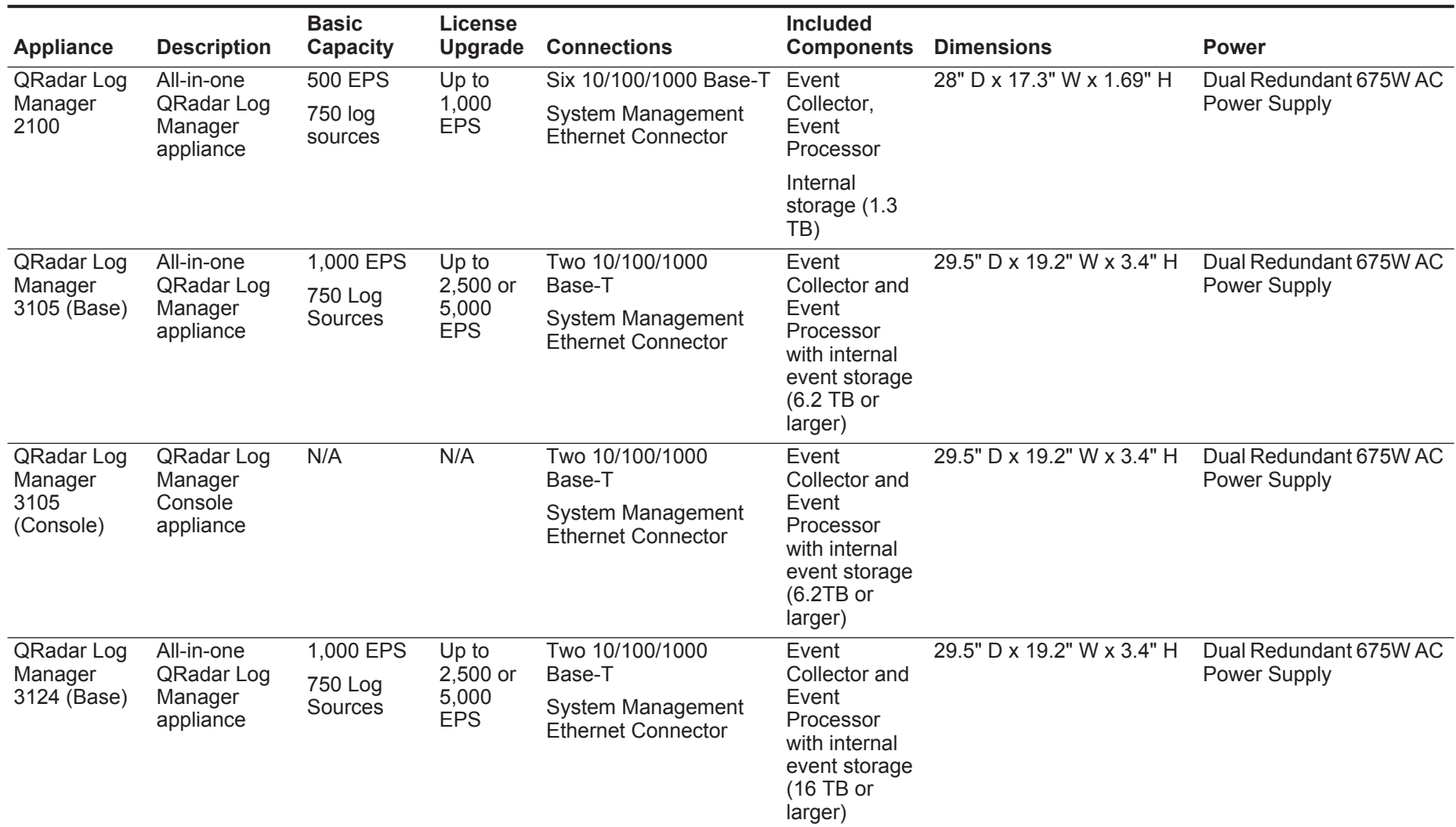

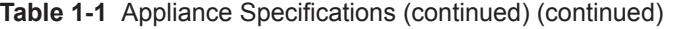

<span id="page-34-2"></span><span id="page-34-1"></span><span id="page-34-0"></span>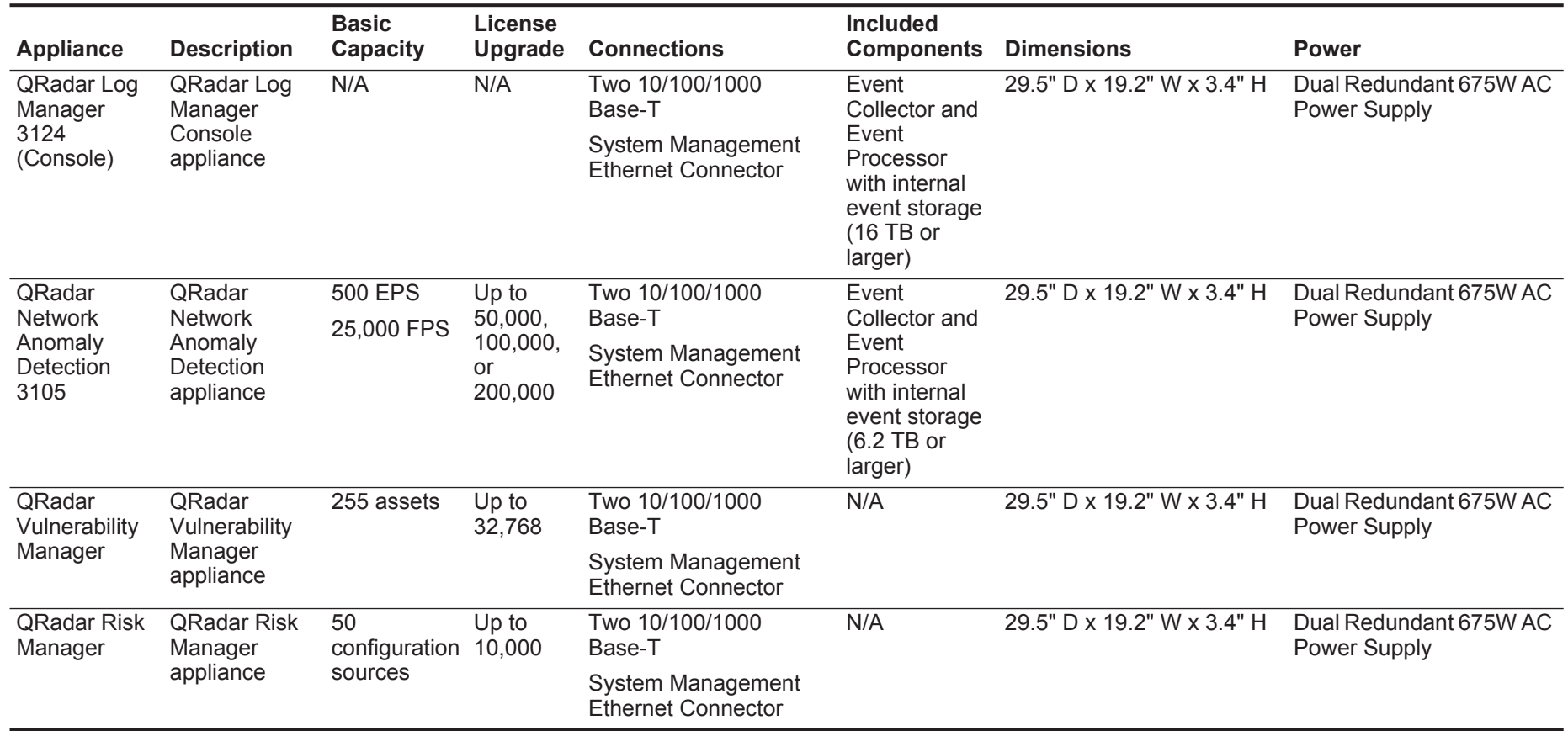

# <span id="page-36-1"></span><span id="page-36-0"></span>**4 ENABLING THE HARDWARE DIAGNOSTIC TOOL ON DELL APPLIANCES**

IBM® Security QRadar® systems monitor the appliance hard disk and generate system notifications when the hard disk drive fails or error conditions occur. Hardware monitoring tools are enabled by default on IBM System X appliances. If your QRadar system is installed on Dell appliances, you are required to manually install a Dell hardware monitoring tool for use with the onboard QRadar hardware monitoring tool.

## **Before you begin**

You need to identify your Dell appliance type and your Red Hat Enterprise Linux operating system version. This information is required for you to locate the correct DELL OpenManage Server Administrator (OMSA) tool on the Dell Support website.

## **Procedure**

**Step 1** Download the DELL (OMSA) Managed Node gunzip package from the following Dell Support website:

http://www.dell.com/support/drivers

**Step 2** Upload the gunzip package to /tmp directory in QRadar Console.

**scp <gunzip\_filename> root@<console\_host\_ip>:/tmp**

- **Step 3** Using SSH, log in to your Console as the root user.
- **Step 4** To install the DELL OMSA tool, type the following command:

**/opt/qradar/support/dellpackages.sh**

## **Result**

The dellpackages.sh script automatically installs the DELL OMSA tool on your Console and all managed hosts in your deployment, and enables hardware monitoring.

# <span id="page-38-2"></span><span id="page-38-1"></span><span id="page-38-0"></span>**A NOTICES AND TRADEMARKS**

What's in this appendix:

- **[Notices](#page-38-3)**
- **[Trademarks](#page-40-0)**

This section describes some important notices, trademarks, and compliance information.

<span id="page-38-3"></span>

**Notices** This information was developed for products and services offered in the U.S.A.

IBM may not offer the products, services, or features discussed in this document in other countries. Consult your local IBM representative for information on the products and services currently available in your area. Any reference to an IBM product, program, or service is not intended to state or imply that only that IBM product, program, or service may be used. Any functionally equivalent product, program, or service that does not infringe any IBM intellectual property right may be used instead. However, it is the user's responsibility to evaluate and verify the operation of any non-IBM product, program, or service.

IBM may have patents or pending patent applications covering subject matter described in this document. The furnishing of this document does not grant you any license to these patents. You can send license inquiries, in writing, to:

*IBM Director of Licensing IBM Corporation North Castle Drive Armonk, NY 10504-1785 U.S.A.*

For license inquiries regarding double-byte character set (DBCS) information, contact the IBM Intellectual Property Department in your country or send inquiries, in writing, to:

*Intellectual Property Licensing Legal and Intellectual Property Law IBM Japan Ltd. 19-21, Nihonbashi-Hakozakicho, Chuo-ku Tokyo 103-8510, Japan*

**The following paragraph does not apply to the United Kingdom or any other country where such provisions are inconsistent with local law:**

INTERNATIONAL BUSINESS MACHINES CORPORATION PROVIDES THIS PUBLICATION "AS IS" WITHOUT WARRANTY OF ANY KIND, EITHER EXPRESS OR IMPLIED, INCLUDING, BUT NOT LIMITED TO, THE IMPLIED WARRANTIES OF NON-INFRINGEMENT, MERCHANTABILITY OR FITNESS FOR A PARTICULAR PURPOSE. Some states do not allow disclaimer of express or implied warranties in certain transactions, therefore, this statement may not apply to you.

This information could include technical inaccuracies or typographical errors. Changes are periodically made to the information herein; these changes will be incorporated in new editions of the publication. IBM may make improvements and/or changes in the product(s) and/or the program(s) described in this publication at any time without notice.

Any references in this information to non-IBM Web sites are provided for convenience only and do not in any manner serve as an endorsement of those Web sites. The materials at those Web sites are not part of the materials for this IBM product and use of those Web sites is at your own risk.

IBM may use or distribute any of the information you supply in any way it believes appropriate without incurring any obligation to you.

Licensees of this program who wish to have information about it for the purpose of enabling: (i) the exchange of information between independently created programs and other programs (including this one) and (ii) the mutual use of the information which has been exchanged, should contact:

*IBM Corporation 170 Tracer Lane, Waltham MA 02451, USA*

Such information may be available, subject to appropriate terms and conditions, including in some cases, payment of a fee.

The licensed program described in this document and all licensed material available for it are provided by IBM under terms of the IBM Customer Agreement, IBM International Program License Agreement or any equivalent agreement between us.

Any performance data contained herein was determined in a controlled environment. Therefore, the results obtained in other operating environments may vary significantly. Some measurements may have been made on development-level systems and there is no guarantee that these measurements will be the same on generally available systems. Furthermore, some measurements may have been estimated through extrapolation. Actual results may vary. Users of this document should verify the applicable data for their specific environment.

Information concerning non-IBM products was obtained from the suppliers of those products, their published announcements or other publicly available sources. IBM has not tested those products and cannot confirm the accuracy of performance, compatibility or any other claims related to non-IBM products. Questions on the

<span id="page-40-0"></span>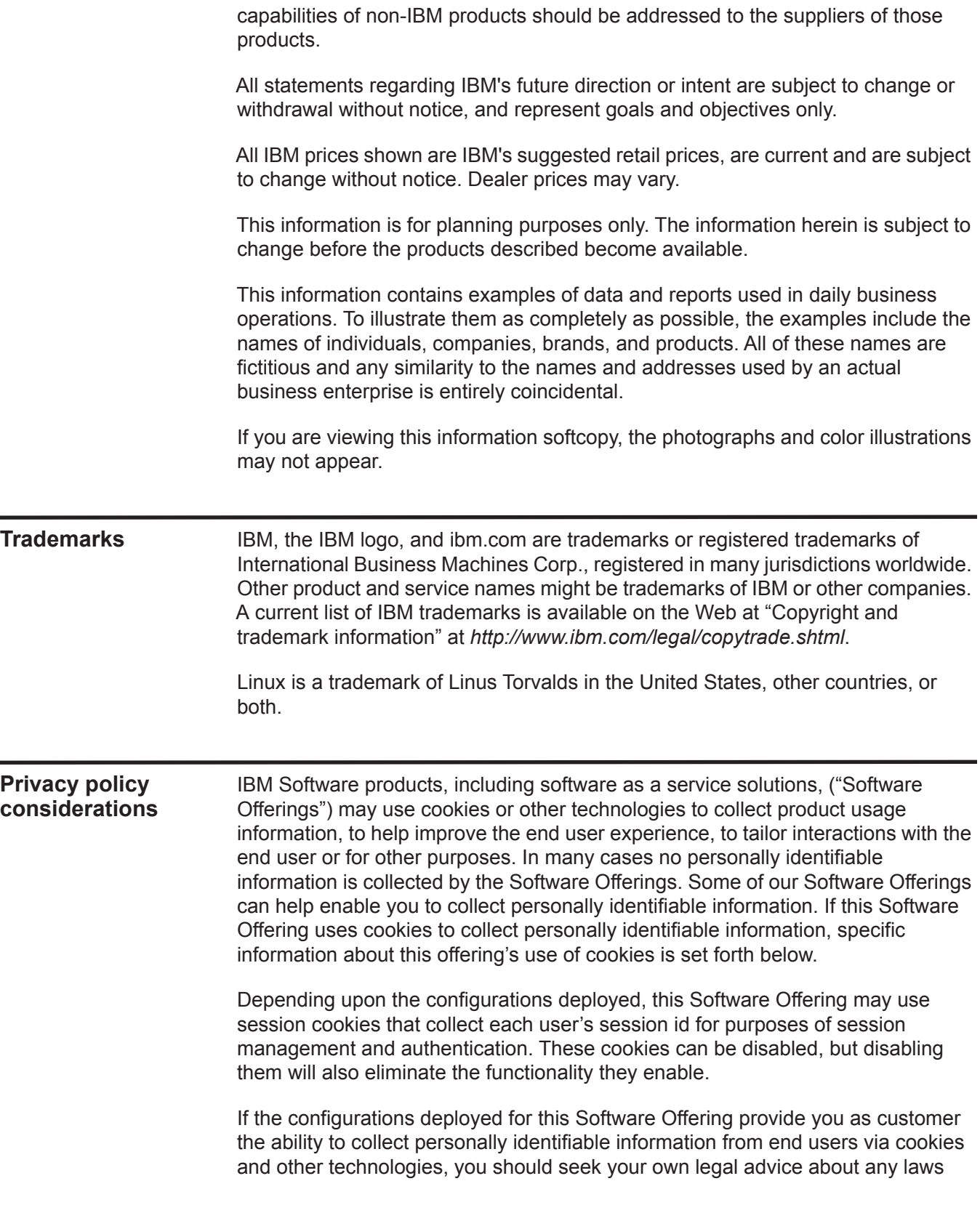

applicable to such data collection, including any requirements for notice and consent.

*IBM Security QRadar Hardware Guide*

# <span id="page-42-0"></span>**INDEX**

## **A**

about this guide [1](#page-6-6) appliance descriptions [3](#page-8-9) appliance diagrams [15](#page-20-5)

#### **C**

conventions [1](#page-6-7)

## **D**

descriptions QFlow 1201 [3](#page-8-5) QFlow 1202 [3](#page-8-6) QFlow 1301 [3](#page-8-7) QFlow 1310 [4](#page-9-2) QRadar 1501 [4](#page-9-3) QRadar 1605 [5](#page-10-3) QRadar 1624 [5](#page-10-4) QRadar 1705 [5](#page-10-5) QRadar 1724 [6](#page-11-2) QRadar 1805 [6](#page-11-3) QRadar 2100 [6](#page-12-2) QRadar 2100 Light [7](#page-12-3) QRadar 3105 (Base) [8](#page-13-3) QRadar 3105 (Console) [8](#page-13-2) QRadar 3124 (Base) [8](#page-14-4) QRadar 3124 (Console) [9](#page-14-3) QRadar Log Manager 1605 [9](#page-14-5) QRadar Log Manager 1624 [10](#page-15-3) QRadar Log Manager 2100 [10](#page-15-2) QRadar Log Manager 3105 (Base) [11](#page-16-3) QRadar Log Manager 3105 (Console) [11](#page-16-2) QRadar Log Manager 3124 (Base) [12](#page-17-3) QRadar Log Manager 3124 (Console) [12](#page-17-2) QRadar Network Anomaly Detection 3105 [13](#page-18-2) diagrams QFlow appliance back panel [17](#page-22-1) QFlow appliance front panel [16](#page-21-1) QRadar 2100 back panel [17](#page-22-1) QRadar 2100 front panel [16](#page-21-1) QRadar appliance back panel [21](#page-26-1) QRadar appliance front panel [19](#page-24-1)

#### **I**

integrated management module [15](#page-20-6)

#### **Q**

QRadar Risk Manager [14](#page-19-1) QRadar Vulnerability Manager [13](#page-18-3)

#### **S**

safety instructions [1](#page-2-1) specifications QFlow 1201 [23](#page-28-2) QFlow 1202 [23](#page-28-3) QFlow 1301 [23](#page-28-4) QFlow 1310 [23](#page-28-5) QRadar 1501 [24](#page-29-0) QRadar 1605 [24](#page-29-1) QRadar 1624 [24](#page-29-2) QRadar 1705 [24](#page-29-3) QRadar 1724 [24](#page-29-4) QRadar 1805 [25](#page-30-0) QRadar 2100 [25](#page-30-1) QRadar 2100 Light [26](#page-31-0) QRadar 3105 (Base) [26](#page-31-1) QRadar 3105 (Console) [26](#page-31-2) QRadar 3124 (Base) [27](#page-32-0) QRadar 3124 (Console) [27](#page-32-1) QRadar Log Manager 1605 [27](#page-32-2) QRadar Log Manager 1624 [27](#page-32-3) QRadar Log Manager 2100 [28](#page-33-0) QRadar Log Manager 3105 (Base) [28](#page-33-1) QRadar Log Manager 3105 (Console) [28](#page-33-2) QRadar Log Manager 3124 (Base) [28](#page-33-3) QRadar Log Manager 3124 (Console) [29](#page-34-0) QRadar Network Anom[aly Detection 3105](#page-34-2) [29](#page-34-1) QRadar Risk Manager 29 Supported DSMs [23](#page-28-6)